# *Warnung für Besitzer von Projektionsfernsehgeräten*

Standbilder können die Bildröhre nachhaltig beschädigen oder Flecken auf der Phosphorschicht der Bildröhre verursachen. Wiederholte oder längere Benutzung der Großbildschirme durch Computerspiele sollte vermieden werden.

### **EPILEPSIE-WARNUNG**

Dieser Hinweis sollte vor Benutzung des Spiels durch Erwachsene und insbesondere durch Kinder sorgfältig gelesen werden: Bei Personen, die an fotosensibler Epilepsie leiden, kann es zu epileptischen Anfällen oder Bewusstseinsstörungen kommen, wenn sie bestimmten Blitzlichtern oder Lichteffekten im täglichen Leben ausgesetzt werden. Diese Personen können bei der Benutzung von Computer- oder Videospielen einen Anfall erleiden. Es können auch Personen von Epilepsie betroffen sein, die bisher noch nie einen epileptischen Anfall erlitten haben. Falls bei einer Person selbst – ob bei Ihnen oder bei einem Ihrer Familienmitglieder – unter Einwirkung von Blitzlichtern mit Epilepsie zusammenhängende Symptome (Anfälle oder Bewusstseinsstörungen) aufgetreten sind, sollte diese sich vor Benutzung des Spiels an ihren Arzt wenden. Eltern sollten Kinder bei der Benutzung von Computer- und Videospielen beaufsichtigen. Sollten bei einem Erwachsenen oder bei einem Kind während der Benutzung eines Computer- bzw. Videospiels Symptome wie Schwindelgefühl, Sehstörungen, Augen- oder Muskelzucken, Bewusstseinsverlust, Desorientierung oder jegliche Art von unfreiwilligen Bewegungen bzw. Krämpfe auftreten, so sollte das Spiel SOFORT beendet und ein Arzt konsultiert werden.

### **Vorsichtsmaßnahmen während der Benutzung**

Halten Sie sich nicht zu nah am Bildschirm auf, sitzen Sie so weit wie möglich davon entfernt. Verwenden Sie für die Wiedergabe des Spiels einen möglichst kleinen Bildschirm. Spielen Sie nicht, wenn Sie müde sind oder nicht genug Schlaf gehabt haben. Achten Sie darauf, dass der Raum, in dem Sie spielen, gut beleuchtet ist. Bei der Benutzung von Computer- oder Videospielen sollte jede Stunde eine Pause von mindestens 10 bis 15 Minuten eingelegt werden.

*2*

# *Inhaltsverzeichnis*

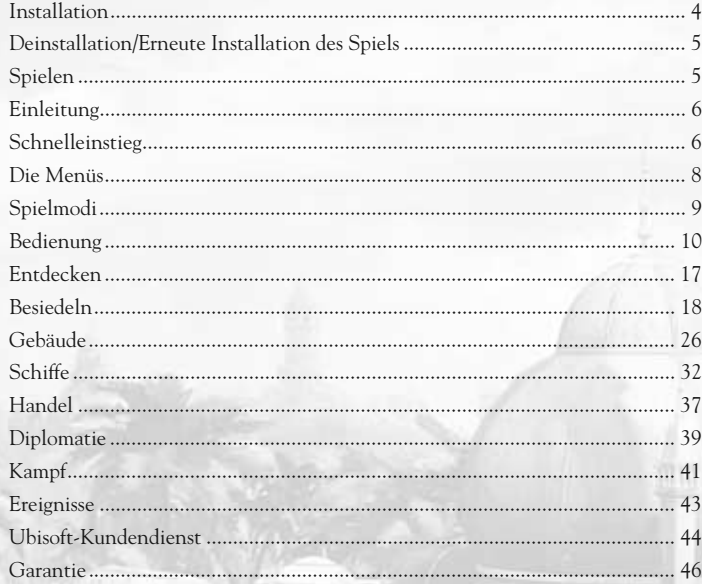

## *Installation*

### **Starten Sie das Windows®-Betriebssystem.**

Schließen Sie alle Programme und Anwendungen, die im Hintergrund laufen (einschließlich Virenscanner).

Um Anno 1404 auf Ihrem Rechner zu installieren, legen Sie die DVD in Ihr DVD-ROM-Laufwerk ein und warten Sie, bis das Autostart-Menü erscheint. **Hinweis:** Falls das Autostart-Menü nicht automatisch erscheint, dann klicken Sie auf den START-Button in der Windows®-Taskleiste und wählen Sie AUSFÜHREN. Geben Sie nun in die Dialogbox "D: \autorun.exe" ein und klicken Sie dann auf OK. Das Autostart-Menü erscheint. Sollte Ihr DVD-ROM-Laufwerk einen anderen Laufwerksbuchstaben als "D" haben, so ändern Sie die Eingabe in der Dialogbox entsprechend. Klicken Sie dann auf INSTALLIEREN. Folgen Sie während der Installation den angezeigten Aufforderungen. Das Installationsprogramm bittet Sie, DirectX® zu installieren. Auch wenn Sie bereits eine Version von DirectX® installiert haben, ist es ratsam, dieser Bitte zu entsprechen und die mitgelieferte Version von DirectX® zu installieren. Folgen Sie auch hierbei den Installationsanweisungen auf dem Bildschirm und starten

Sie anschließend den Computer neu.

### **Was ist DirectX®?**

DirectX® ist ein Bestandteil von Windows® XP/Vista, der es Windows® ermöglicht, sehr schnell auf bestimmte Schnittstellen Ihres PCs zuzugreifen und so aktuelle Spiele optimal ablaufen zu lassen. Neue Technologien, wie z. B. die aktuellsten 3D-Grafikkarten, werden ebenfalls optimal von DirectX® unterstützt.

### **Sicherheitswarnung**

Um ein fehlerfreies Funktionieren von Anno 1404 zu gewährleisten, muss auf Ihrem PC die neueste DirectX®-Version installiert sein. Weitere Informationen zu DirectX® finden Sie auf der offiziellen Webseite unter **http://www.microsoft.com/directx**.

*4*

# *Deinstallation/Erneute Installation des Spiels*

Wenn Probleme beim Spielen auftreten, das Spiel nicht korrekt installiert wurde, oder wenn Sie Anno 1404 generell deinstallieren möchten, folgen Sie unter Windows®2000/XP folgenden Schritten: Klicken Sie in der Windows®- Taskleiste auf START und wählen Sie im Anno 1404-Programmordner DEINSTALLIEREN, um das Spiel ordnungsgemäß zu deinstallieren.

Für Windows®Vista gehen Sie wie folgt vor:

- Folgen Sie START EINSTELLUNGEN SYSTEMSTEUERUNG PROGRAMME UND FUNKTIONEN
- Wählen Sie "Anno 1404" aus
- Wählen Sie DEINSTALLIEREN
- Folgen Sie den Deinstallations-Anweisungen

Um das Spiel nach der Deinstallation erneut zu installieren, gehen Sie wie im Abschnitt Installation beschrieben vor.

# *Spielen*

Schließen Sie alle offenen Programme und Hintergrundanwendungen (einschließlich Virenscanner).

Legen Sie die Anno 1404-Spiel-DVD in Ihr DVD-ROM-Laufwerk ein. Das Autostart-Menü erscheint. Klicken Sie hier auf SPIELEN und setzen Sie die Segel.

**Hinweis:** Falls das Autostart-Menü nicht automatisch startet, so erreichen Sie Anno 1404 unter Windows®2000/XP entweder über die Windows®-Taskleiste (standardmäßig: START/Programme/Ubisoft/Anno 1404) oder indem Sie in der Windows®-Taskleiste START und anschließend AUSFÜHREN wählen und "D:\autorun.exe" in das Fenster eingeben. Sollte Ihr DVD-ROM-Laufwerk einen anderen Laufwerksbuchstaben als "D" haben, so ändern Sie die Eingabe in der Dialogbox entsprechend. Unter Windows®Vista folgen Sie dem Pfad START/SPIELE/SPIELEEXPLORER und öffnen dort Anno 1404.

*5*

**Hinweis:** Während des Spielens von Anno 1404 muss die Original-Spiel-CD/DVD in Ihrem DVD-ROM-Laufwerk eingelegt sein.

# *1. Einleitung*

*Es war die Zeit der Abenteurer und Entdecker. Es war die Zeit, als der Kaiser erkrankte und nur der Horizont eine Heilung versprach. Den Kaiser zu heilen, als heilige Pflicht, macht sich Lord Richard Northburgh auf den Weg und Ihr seid es, der Ihn begleitet.*

*Eine unentdeckte Welt liegt vor Euch. Nur ein Schiff, nur wenige Vorräte und ein paar getreue Männer.*

*Setzt Eure Segel und erblickt Euer Schicksal in diesen unbekannten Gewässern. Begegnet neuem Land, neuen Kulturen, neuen Alliierten, neuen Freunden. Begegnet gewaltigen Herausforderungen.*

*Begegnet dem Jahre des Herrn 1404.*

# *2. Schnelleinstieg*

All jenen, die gleich in das Spielgeschehen eintauchen wollen, sei auf dieser Seite ein kurzer Überblick über den Spielbildschirm gegeben. Während des Spielverlaufs erhalten Sie weitere Hilfestellung, z.B. von Lord Richard Northburgh. Bewegen Sie den Mauszeiger über Elemente des Spielbildschirms, erhalten Sie zusätzliche Informationen durch die angezeigten Tooltips.

### **Die Infoleiste**

informiert Sie über den aktuellen Stand an Goldmünzen und Ruhm sowie der gelagerten Baumaterialien der gerade sichtbaren Insel.

### **Die Fruchtbarkeitsanzeige**

sagt Ihnen, welche Pflanzen auf dieser Insel gedeihen und welche Rohstoffe abgebaut werden können.

# **Über das Dritte-Parteien-Fenster**

interagieren Ihre Mitspieler mit Ihnen. Ebenso erhalten Sie hier Informationen zum gerade ausgewählten Objekt.

*6*

### **Das Nachrichtensystem**

weist Sie auf aktuelle Ereignisse und Aufträge hin.

### **Die Minimap**

zeigt Ihnen über der Weltkarte die Anzahl der Gesamtbevölkerung all Ihrer Inseln an sowie die aktuelle Bilanz.

Die beiden kleinen Buttons ermöglichen Ihnen das durchschalten Ihrer Kontore und Schiffe.

### **Das Zentrale Menü**

umfasst alle wichtigen Menüs: Das Baumenü, den Diplomatiebildschirm, die Routenplanung, die verfügbaren Errungenschaften, das Auftragsbuch, eine Übersicht über Städte, Flotten und Armeen, das Aktionsarchiv, den Pipettenund Abrissmodus, sowie das Optionsmenü.

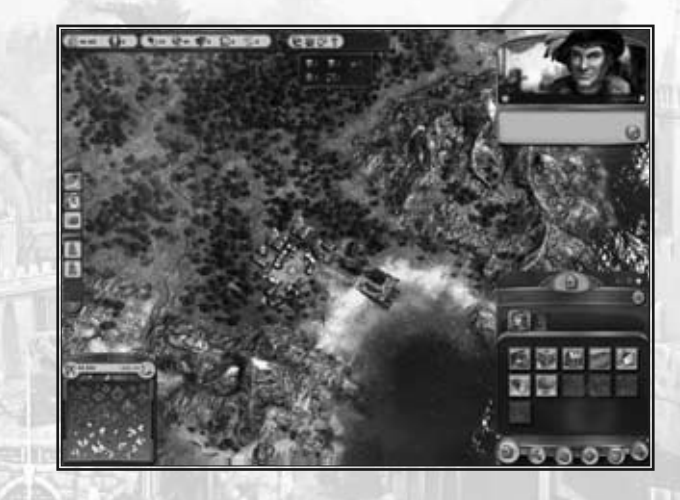

# *3. Die Menüs*

Anno 1404 bietet diverse Einstellungsmöglichkeiten, um Ihnen das Spielen so angenehm wie möglich zu gestalten. Erstellen Sie vor dem ersten Spielstart Ihr individuelles Spielerprofil und passen Sie die Grafik-, Menü- und Soundoptionen Ihrem persönlichen Geschmack an.

**Hinweis:** Am Ende der Installation analysiert Anno 1404 Ihren PC und nimmt anhand der vorhandenen Hardware entsprechende Einstellungen vor, die einen angenehmen Spielverlauf gewährleisten. Diese Einstellungen können jederzeit im Menü Optionen modifiziert werden.

### **3.1 Profile erstellen und bearbeiten**

Den Profilbildschirm öffnen Sie mit der untersten Schaltfläche des Startmenüs. Standardmäßig ist das Profil "Annonymous" eingestellt.

Sie können hier neue Profile erstellen, auch Online-Profile für das Tor zur Welt (Voraussetzung hierfür ist ein Benutzerkonto auf http://www.ubi.com) oder vorhandene modifizieren. Sie können einsehen, welche Medaillen und Erfolge Sie bereits erzielt und welche Bonusinhalte Sie freigespielt haben und noch freispielen können. Einige Bereiche der Profileinstellungen bieten Ihnen zusätzliche Informationen mittels der Tooltips, wenn Sie den Mauszeiger z.B. über einen der zu erreichenden Erfolge bewegen.

Bedenken Sie, dass neue Titel und Wappen erst verfügbar sind, nachdem Sie freigespielt wurden.

### **3.2 Startmenü**

Von hier aus gelangen Sie direkt in die Anno-Welt. Für ganz Eilige steht der Schnellstart zur Verfügung, der Sie ohne Umwege und weitere Einstellungen direkt an den Start bringt. Wählen Sie die Schaltfläche Endlosspiel, so können Sie anschließend zwischen drei voreingestellten Schwierigkeitsgraden wählen, oder diese nach Bedarf anpassen bevor Sie ein Spiel starten. Mehr dazu finden Sie im Kapitel 4 (Spielmodi).

Spielen Sie die herausfordernde Kampagne oder eines von sechs spannenden Szenarien.

Sie können gespeicherte Spielstände über die Schaltfläche Spiel laden erreichen, können Ihre Tor zur Welt Informationen einsehen und bearbeiten, in den Optionen diverse Einstellungen vornehmen und letztendlich das Spiel beenden, um auf den Windows®-Desktop zurückzugelangen.

*8*

### **3.3 Tor zur Welt**

Anno 1404 bietet Ihnen die Möglichkeit, Ihre Profildaten, die während des Spielverlaufs erreichten Medaillen und Erfolge sowie Screenshots und Spielstände auf einer speziell dafür eingerichteten Internetseite der Anno-Community zu präsentieren und zur Verfügung zu stellen. Diese können Sie unter der Schaltfläche Tor zur Welt verwalten und modifizieren (Voraussetzung hierfür ist ein Benutzerkonto auf http://www.ubi.com).

### **3.4 Optionen**

Erfahrene Benutzer können in diesem Bereich diverse Einstellungen vornehmen. Anno 1404 prüft nach der Installation, welche Einstellungen für den PC die geeignetsten sind, um einen flüssigen Spielverlauf zu gewährleisten. Es ist jedoch jederzeit möglich, diese Einstellungen für Grafik, Menüs (Interface) und Sound hier zu ändern.

Es ist des Weiteren möglich, die Tastaturbelegung Ihren persönlichen Bedürfnissen anzupassen.

Wenn Sie den Mauszeiger über die Schaltflächen bewegen, erhalten Sie zusätzliche Informationen durch die angezeigten Tooltips.

# *4. Spielmodi*

Anno 1404 bietet Ihnen diverse Einzelspielermodi wie Schnellstart, Endlosspiel, Kampagne und Szenarien, die in diesem Kapitel etwas genauer beschrieben werden.

### **4.1 Schnellstart**

Der Schnellstart ist der direkte Weg ohne Umschweife hinein in die Anno-Welt. Beim ersten Spielstart startet diese Schaltfläche die erste Mission der Kampagne mit leichtem Schwierigkeitsgrad. Sollte für das aktuell ausgewählte Profil bereits ein Spielstand existieren, so wird dieser gestartet.

### **4.2 Endlosspiel**

Hier haben Sie die Möglichkeit ein Endlosspiel mit den Schwierigkeitsgraden Leicht, Normal oder Schwer zu starten, oder diese vor Spielbeginn zu modifizieren. Ebenfalls ist es möglich, ein Spiel mit den zuletzt gewählten Einstellungen zu beginnen.

Wünschen Sie die Standardeinstellungen der Endlosspiele zu modifizieren, führt Sie die Schaltfläche Einstellungen anpassen auf insgesamt fünf Seiten mit Einstellmöglichkeiten für Ihr individuelles Endlosspiel. Navigieren Sie mittels der Pfeiltasten am linken und rechten Menürand zwischen den einzelnen Seiten hin und her. Bewegen Sie den Mauszeiger über die Schaltflächen, so erhalten Sie zusätzliche Informationen zu den einzelnen Einstellmöglichkeiten durch die angezeigten Tooltips.

### **4.3 Kampagne**

Der Kaiser ist krank. Helfen Sie Lord Richard Northburgh bei der Errichtung eines gigantischen Doms, um Gott um die Genesung des Kaisers anzuflehen … Es erwartet Sie eine packende Geschichte voller geheimnisvoller Charaktere und mysteriöser Kulturen.

Jede Teilmission der Kampagne kann entweder mit leichten, mittleren oder schweren Startbedingungen gespielt werden.

### **4.4 Szenarien**

Hier warten sechs Szenarien darauf, gemeistert zu werden: jeweils zwei mit niedriger, mittlerer und hoher Schwierigkeit. Neben den zu Beginn aufgezählten Siegbedingungen, warten in der Inselwelt zudem noch weitere spannende Abenteuer auf Sie. Lassen Sie sich überraschen.

# *5. Bedienung*

Nachdem Sie sich für einen der Spielmodi entschieden, alle Einstellungen vorgenommen und das Spiel gestartet haben, erscheint der Spielbildschirm. Das Folgende soll Ihnen zeigen, wie Sie sich hier zurechtfinden.

### **5.1 Bedienungskonventionen**

Anno 1404 kann fast vollständig mit der Maus bedient werden und für viele Befehle und Menüs gibt es zusätzlich Tastaturkürzel.

Grundsätzlich gilt, dass Sie mit Ihrer linken Maustaste alle Menüs öffnen und alle Gebäude auswählen und bauen. Mehrere Schiffe können Sie auch gemeinsam auswählen, indem Sie die linke Maustaste gedrückt halten und einen Rahmen um die gewünschte Gruppe ziehen.

*10*

Mit einem Klick auf das Spielfeld oder einem Druck auf die Escape-Taste schließen Sie alle Menüs. Wenn kein Menü geöffnet ist, öffnen sich bei Betätigen der Escape-Taste die Spieloptionen.

### **5.2 Spielbildschirm**

Der Spielbildschirm zeigt Ihnen alles, was in der Inselwelt von Anno 1404 vor sich geht. Mit dem Mausrad können Sie die Ansicht vergrößern oder verkleinern, alternativ können Sie die Tasten F2-F4 oder Bild auf und Bild ab benutzen. Mit den Tasten Y und X drehen Sie den Spielbildschirm im oder gegen den Uhrzeigersinn. Sie können dazu auch die Maus bei gedrücktem Mausrad nach links und rechts bewegen.

Um das Blickfeld nach links oder rechts bzw. nach oben oder unten durch die Anno-Welt zu verschieben, haben Sie ebenfalls mehrere Möglichkeiten. Sie können den Bildausschnitt mit den Pfeiltasten bewegen, oder Sie verwenden einfach Ihre Maus, indem Sie den Mauszeiger an den äußeren Rand des Bildschirms in die gewünschte Richtung bewegen. Sie können ebenfalls über die Inselwelt scrollen, indem Sie die rechte Maustaste gedrückt halten und die Maus hin- und herbewegen.

### **5.3 Zentrales Menü**

Das Zentrale Menü befindet sich in der unteren, rechten Ecke des Spielbildschirmes. Es beinhaltet die folgenden Untermenüs:

#### **Baumenü**

Im Baumenü finden Sie alle wichtigen Gebäudetypen, die Sie für den Bau einer florierenden Siedlung benötigen. Welche Gebäude Ihnen aktuell zum Bau zur Verfügung stehen, ist von der jeweiligen Zivilisationsstufe und im späteren Spielverlauf von Ihrem Verhältnis zum Orient abhängig. Für die meisten Gebäude ist darüber hinaus eine bestimmte Mindestanzahl von Einwohnern nötig (Siehe Kapitel 8 - Gebäude).

#### **Abrissmodus**

Sie können Gebäude entweder durch die Taste Entf abreißen oder durch die Aktivierung des Abrissmodus. Ist dieser aktiviert, verwandelt sich der Mauszeiger in eine Spitzhacke. Klicken Sie mit dieser Spitzhacke auf ein Gebäude, so wird es abgerissen und je nach Spieleinstellung werden Ihnen die Baukosten, die genutzten Werkzeuge und Materialien wieder gutgeschrieben.

#### **Diplomatiemenü**

Im Diplomatiemenü können Sie diplomatische Beziehungen zu anderen Mitspielern oder fremden Kulturen aufbauen. Sobald Sie einen Mitspieler oder eine fremde Kultur entdeckt haben, erscheinen diese automatisch in Ihrem Diplomatiemenü (siehe Kapitel 11 - Diplomatie).

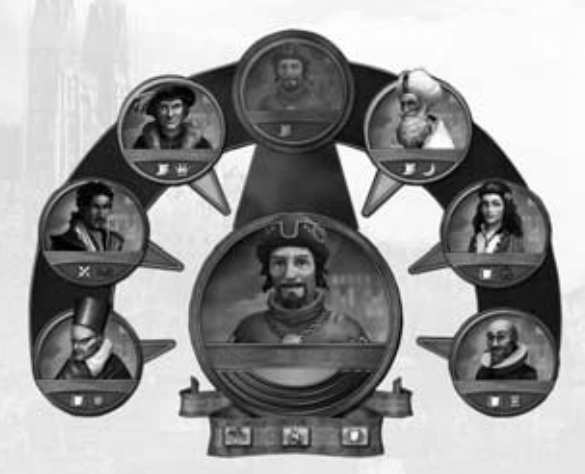

#### **Routenplanung**

Hier wird Ihnen eine Übersicht der Spielwelt angezeigt und Sie können Schiffsrouten erstellen.

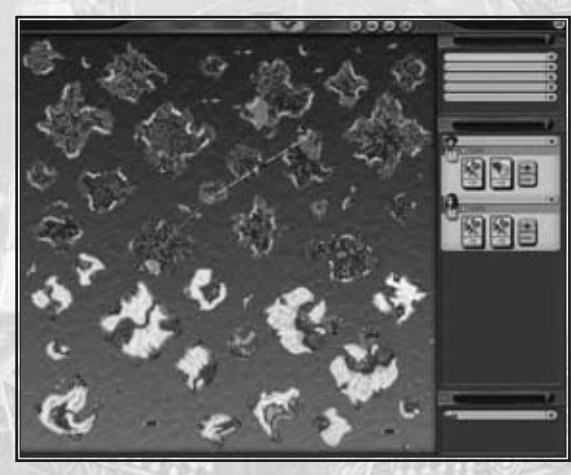

*12*

#### **Errungenschaften**

Hat Ihre Bevölkerung den Status Bürger erreicht, wird dieses Menü freigeschaltet. Sie sehen dort eine Auflistung von Errungenschaften, die Sie bereits erreicht haben, oder noch erreichen können (siehe Kapitel 11 – Diplomatie).

#### **Spieloptionen und fortgeschrittenes Spielmenü**

#### **Auftragsbuch**

Hier können Sie sich die noch offenen Aufträge und wahlweise die bereits gelösten Aufträge anzeigen lassen.

#### **Städte, Flotten und Armeen**

Dieses Menü bietet Ihnen eine Übersicht über alle Kontore, zeigt Ihnen zudem alle Schiffe an, die sich in Ihrem Besitz befinden, sowie sämtliche Armeen, die Sie befehligen. Sie haben die Möglichkeit, die Liste nach verschiedenen Gesichtspunkten zu sortieren. Bewegen Sie den Mauszeiger über die Pfeile, um detailliertere Informationen über die jeweiligen Anzeigeoptionen zu erhalten.

#### **Aktionsarchiv**

Das Aktionsarchiv ermöglicht den einfachen Zugriff auf die folgenden Aktionen:

#### *Bildschirmfoto*

Erstellen Sie ein Bildschirmfoto (Screenshot), das dann im Ordner "Screenshots" im Verzeichnis [Benutzer]/Dokumente/Anno1404/ bei Windows®Vista und im Ordner [Benutzer]/Eigene Dateien/Anno 1404/bei Windows®2000/XP abgelegt wird. Ein Bildschirmfoto kann dann z.B. im Bereich Tor zur Welt des Hauptmenüs auf Ihre persönliche Anno 1404 – Profil Internetseite hochgeladen werden.

*13*

#### *Quicksave*

Speichern Sie schnell den aktuellen Spielstand.

*Quickload* Laden Sie den zuletzt schnell gespeicherten Spielstand.

#### *Pause*

Halten Sie das Spiel an und machen Sie ein Päuschen.

#### *Postkartenansicht*

Aktivieren Sie diese Ansicht und fliegen Sie über die Anno-Inselwelt mittels der Pfeiltasten. Bewegen Sie die Maus, um die Kamera zu rotieren. Verlassen Sie diese Ansicht mit der Escape-Taste.

*Spiel verlangsamen* Verringern Sie die Spielgeschwindigkeit, damit Ihnen nichts entgeht.

#### *Spiel beschleunigen*

Überwinden Sie lange Wartezeiten auf neues Baumaterial oder ewig dauernde Schiffsreisen.

#### *Schiffe durchwechseln*

Finden Sie leicht ein bestimmtes Schiff in Ihrer Armada. Mit jedem Klick auf diese Schaltfläche Bewegen Sie die Kamera von Schiff zu Schiff.

#### *Kontore durchwechseln*

Funktioniert analog zum Durchwechseln der Schiffe, nur mit den Kontoren all Ihrer Städte.

#### **Pipettenmodus**

Kopieren Sie bereits gebaute Gebäude, indem Sie diese im Pipettenmodus mit der linken Maustaste anklicken. Dies erspart Ihnen das öffnen und durchsuchen des Baumenüs.

#### **Optionsmenü**

Hier können Sie Qualität der Anzeige einstellen, die Lautstärke der Sounds, sowie die Tastaturbelegung ändern. Sie haben die Möglichkeit, das Spiel zu speichern und zu laden. Sie können das aktuelle Spiel neu starten, zurück ins Hauptmenü gehen oder Anno 1404 beenden und auf den Windows®-Desktop zurückkehren.

### **5.4 Objektmenü**

Im Vorschaufenster erhalten Sie grundlegende Informationen über das angewählte Objekt: Bei Schiffen erscheinen beispielsweise Angriffskraft, Ladekapazität und Unterhaltskosten sowie die Bewegungsbefehle. Auch für Gebäude enthält das Objektmenü neben grundlegenden Informationen wie Betriebskosten und Einwohnerzahl spezifische Befehle wie den Ausbau-Button bei Markthäusern und Kontoren.

*14*

### **5.5 Minimap**

Die Minimap am unteren linken Bildrand zeigt eine verkleinerte Darstellung der auf dieser Karte verfügbaren Inselwelt. Zu Beginn eines Spiels kann diese Karte komplett verdeckt sein und wird erst im weiteren Spielverlauf aufgedeckt. Die Zahlen am oberen Rand der Minimap zeigen einmal die addierte Gesamtzahl der Einwohner all Ihrer Städte, sowie die aktuelle Bilanz. Wenn Sie den Mauszeiger über die Sanduhr bewegen, wird Ihnen in einem Tooltip die aktuelle Uhrzeit,

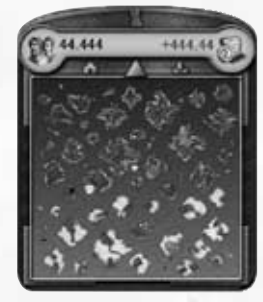

nebst Gesamtspielzeit in Anno 1404 bisher und Spielzeit der aktuellen Partie angezeigt. Zwei kleine Schaltflächen erlauben Ihnen durch Ihre Kontore und Schiff zu wechseln.

### **5.6 Nachrichtensystem**

An der linken Seite des Spielbildschirmes geben Ihnen kleine Icons Hinweise auf wichtige Ereignisse, die Ihrer Aufmerksamkeit bedürfen. Bewegen Sie den Mauszeiger darüber, erhalten Sie eine kurze Zusammenfassung in einem Tooltip. Ein Linksklick öffnet dann entsprechende Menüs oder bringt Sie an den Ort des Geschehens.

### **5.7 Infoleiste**

Die Infoleiste am oberen linken Bildrand zeigt Ihnen Ihr Vermögen, sowie den bisher erlangten Ruhm an. Befinden Sie sich mit der Kamera über einer Ihrer Inseln, so wird Ihnen der Inselbestand an Baumaterialien und Werkzeugen angezeigt. Ebenfalls sehen Sie, welche Pflanzen auf dieser Insel besonders gedeihen und ob möglicherweise ein weiteres Saatgut angepflanzt werden kann. Ein Linksklick auf die Fruchtbarkeitsanzeige öffnet ein weiteres Fenster, das die abbaubaren Vorkommen der Insel anzeigt, z.B. Stein, Sole oder Eisen und ob es mögliche Jagdgründe gibt.

**The State of the Ellis School** 

### **5.8 Tastaturbelegung**

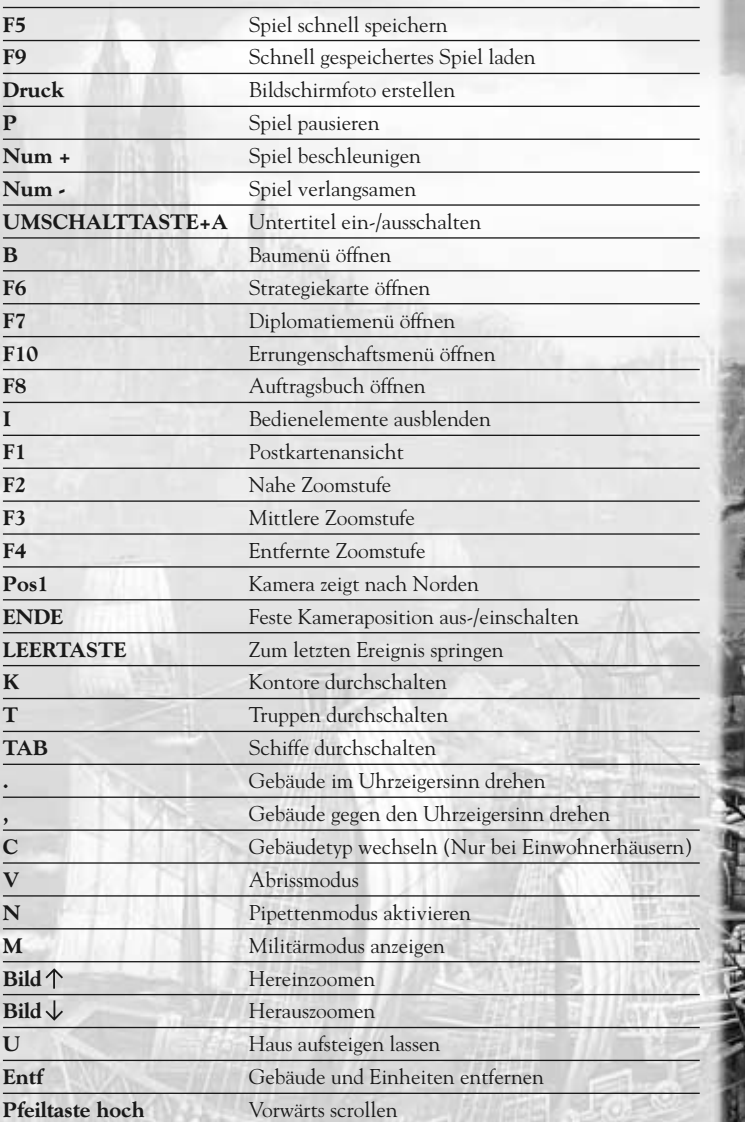

*16*

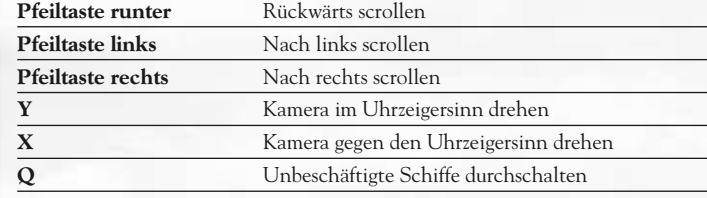

# *6. Entdecken*

Erforschen Sie mit Ihrem Schiff einige Inseln, um sich ein Bild von deren Beschaffenheit und natürlichen Ressourcen zu machen und um fremde Kulturen zu entdecken.

**Hinweis:** Wenn Sie ein Endlosspiel mit leichtem Schwierigkeitsgrad gewählt haben, beginnen Sie direkt auf einer per Zufallsverfahren ausgewählten Insel und haben erst im späteren Spielverlauf ein Schiff zur Verfügung.

### **6.1 Inseln entdecken**

Sie beginnen das Spiel mit Ihrem Flaggschiff und einer bestimmten Anzahl von Baumaterialien und Fisch an Bord. Bewegen Sie Ihr Schiff, indem Sie es mit der linken Maustaste anwählen und anschließend mit der rechten Maustaste den Zielpunkt vorgeben.

Auf diese Weise werden Sie schon bald eine Insel entdecken. Wenn Sie auf eine neue Insel gestoßen sind, erscheint diese auf der Minimap. Es gibt Inseln in den zwei Klimazonen Nord und Süd, die unterschiedliche Ressourcen bieten. Sobald eine Insel in den Sichtkreis Ihres

Schiffes kommt, werden Ihnen die Felder, die Sie auf dieser Insel anbauen können, am oberen Bildschirmrand angezeigt. Wenn Sie auf das Fruchtbarkeitensymbol oben am Bildschirmrand klicken, werden auch die vorhandenen Rohstoffe angezeigt.

Zusätzlich zu den vorhandenen Ressourcen können auf Inseln weitere Fruchtbarkeiten verfügbar gemacht werden. Hierzu ist es notwendig ein Saatgut-Item zu erwerben (siehe Kapitel 7 – Besiedeln).

Gefällt Ihnen die Insel nicht, steuern Sie mit Ihrem Schiff einfach andere Inseln an, bis Sie Ihre persönliche , Wunschinsel' gefunden haben.

### **6.2 Inseln bewerten**

Zu Beginn des Spiels können Sie frei entscheiden, ob Sie eine Insel der nördlichen oder der südlichen Klimazone besiedeln wollen. Doch Sie werden früher oder später die jeweils andere Klimazone erkunden müssen, um alle Bedürfnisse Ihrer florierenden Siedlung befriedigen zu können. Denn während Holz und Fisch auf allen Inseln vorhanden sind, lassen sich Rohstoffe wie Most, Gewürze oder Indigo nur auf Inseln der einen oder der anderen Klimazone anbauen. In den Bergen können verschiedene Arten von Bodenschätzen lagern, die Sie früher oder später im Spiel brauchen werden, um die Bedürfnisse Ihrer Bevölkerung zu befriedigen. Ein Symbol über dem Berg zeigt an, welche Schätze hier abgebaut werden können. Steine, Eisenerz, Kohle, Salz, Gold, Kupfer, Quarz und auch Bärenhöhlen sind in Anno 1404 zu finden. Berge können nicht überquert werden und bieten daher auch Schutz vor Angriffen. Haben andere Spieler oder fremde Völker eine Insel bereits besiedelt, sehen Sie sie, sobald Sie in die Sichtweite dieser Inseln gelangen. Alle bereits entdeckten

Inseln und Siedlungen werden in der Minimap angezeigt. Ihre erste Stadt sollten Sie jedoch auf einer unbewohnten Insel errichten. Achten Sie auch darauf, dass ausreichend Bauplatz vorhanden ist.

# *7. Besiedeln*

Haben Sie eine geeignete Insel gefunden, können Sie mit dem Bau Ihrer Siedlung beginnen. Dabei sollte Ihr Hauptaugenmerk darauf liegen, die Bedürfnisse Ihres Volkes zu erfüllen, denn nur so wird Ihre Siedlung wachsen und gedeihen.

### **7.1 Erste Schritte**

Bei Spielstart sind Sie immer mit den Materialien ausgestattet, die Sie für Ihren Neuanfang benötigen.

Haben Sie den Schnellstart oder ein Endlosspiel mit leichtem Schwierigkeitsgrad ausgewählt, sind Werkzeug, Holz, Fisch und Most bereits im Lager; starten Sie auf hoher See, befinden sich Waren im Laderaum Ihres Schiffes und werden automatisch ausgeladen, sobald Sie ein Kontor bauen. Im nächsten Schritt bauen Sie Straßen, Produktionsketten, Wohnhäuser und öffentliche Gebäude, damit Ihre Bevölkerung wachsen und gedeihen kann.

Um das Kontor zu bauen, fahren Sie nah an eine sandige Stelle der Küste heran. Im Aktionsmenü Ihres Schiffs erscheint das Symbol "Kontor bauen". Klicken Sie darauf und setzen Sie das Gebäude, das an Ihrem Mauszeiger erscheint, mit einem Linksklick an die Küste. Beachten Sie, dass jeweils nur ein Kontor pro Insel gebaut werden kann.

*18*

**Tipp:** Wenn Sie die Umschalt-Taste beim Kontorbau gedrückt halten, wird kein weiteres Baumaterial in das Kontor transferiert. Sie können Ihr restliches Baumaterial auf einer anderen Insel für ein weiteres Kontor verwenden.

Alle weiteren Gebäude bauen Sie, indem Sie das jeweils gewünschte Objekt im Baumenü auswählen und es an die Stelle auf Ihrer Insel bewegen, wo es zukünftig stehen soll. Bauen Sie es dort mit einem Linksklick. Weitere Informationen über den Bau von Gebäuden finden Sie in Kapitel 8. Ihre anfänglichen Baumaterialien werden voraussichtlich schnell zur Neige gehen. Ein wichtiges Baumaterial ist Holz, welches Sie mithilfe von Holzfällerhütten abbauen können. Sie sollten jedoch darauf achten, dass der Einflussradius Ihrer Holzfällerhütte so viele Bäume wie möglich einschließt, um gute Erträge zu erzielen.

Außerdem sollten Sie die Versorgung Ihrer Einwohner mit Nahrung sicherstellen:

#### **Errichten Sie eine Fischerhütte an der Küste.**

Wie alle Betriebe, die Endwaren herstellen, benötigen Holzfäller- und Fischerhütte einen direkten Anschluss an einen Weg, damit die Marktkarren diese auch erreichen. Verbinden Sie also Ihre Hütten durch Feldwege mit dem Kontor oder mit einem Markthaus.

Das Markthaus sorgt nicht nur für die Abholung Ihrer dringend benötigten Güter, sondern vergrößert auch den Einflussradius Ihrer Siedlung, d.h. die Fläche, die Sie bebauen und bewirtschaften können. Ihre zukünftigen Einwohner benötigen zuerst einen Marktplatz, der den Mittelpunkt Ihrer Stadt bildet und das Bedürfnis der Bevölkerung nach Gemeinschaft für alle Wohnhäuser in dessen Einflussradius stillt. Die Wohnhäuser können nur innerhalb des Einflussradius des Marktplatzes errichtet werden und müssen zudem mit Straßen an dem Marktplatz angeschlossen sein, sodass die Einwohner ihn gut erreichen können.

Nun steht die Infrastruktur für Ihre zukünftigen Einwohner und Sie können mit der Errichtung der ersten Bauernhäuser und öffentlichen Gebäude beginnen. Diese Gebäude finden Sie im Reiter "Bauern" des Baumenüs.

### **7.2 Einwohnerzahl**

Die Einwohnerzahl auf einer Insel ist abhängig von der Menge der Wohnhäuser, der Versorgung mit Bedarfsgütern und dem effektiven Schutz gegen negative Einflüsse wie Krankheiten, Brände, feindliche Armeen usw. Die Einwohnerzahl wird in Ihrem Marktplatzmenü in der Einwohnerübersicht angezeigt. Je nach Zivilisationsstufe können unterschiedlich viele Einwohner in den Wohnhäusern beherbergt werden: In einem Bauernhaus können zum Beispiel nur acht, in einem Patrizierhaus hingegen bereits 25 Einwohner leben. Sind die Einwohner schlecht gelaunt, ziehen sie nach und nach aus und verlassen Ihre Insel. Sind sie jedoch gut gelaunt, so ziehen immer neue Einwohner ein, bis jedes Haus sein Einwohnerlimit erreicht hat.

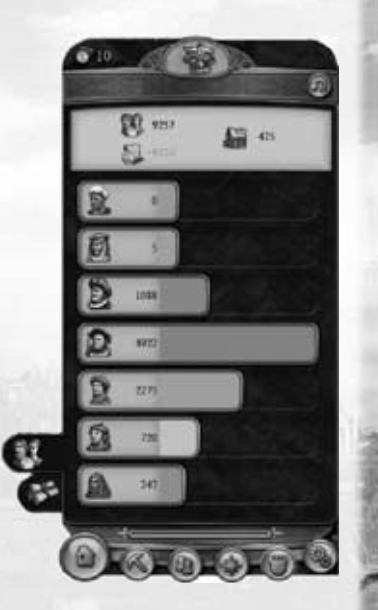

**Tipp:** Seien Sie nicht zu zögerlich mit

dem Bau von Wohnhäusern, damit möglichst viele Einwohner einziehen. Denn: je mehr Einwohner, desto mehr Einkünfte durch Steuern.

**Hinweis:** Die Einwohnerzahl eines Hauses wird Ihnen im Vorschaufenster rechts unten angezeigt, wenn Sie ein Haus angewählt haben. Die gesamte Einwohnerzahl jeder Stufe können Sie in der Einwohnerübersicht des Marktplatzmenüs einsehen.

### **7.3 Bedürfnisse der Einwohner**

Mit steigender Einwohnerzahl werden Ihre Bewohner nach immer neuen Waren verlangen, um zufrieden zu sein und in die nächsthöhere Zivilisationsstufe aufsteigen zu können. Diese Waren beschaffen Sie durch den Bau von Produktionsketten und durch den Handel. Ihre Bevölkerung hat auch soziale Bedürfnisse, welche durch den Bau entsprechender öffentlicher Gebäude befriedigt werden können. Dazu sollten sich die Wohnhäuser immer im Einflussradius dieser Gebäude befinden und einen Straßenanschluss an das Gebäude haben. Um Näheres über die Bedürfnisse Ihrer Einwohner zu erfahren, klicken Sie auf eines der Wohnhäuser und anschließend auf den Bedürfnisbalken, um das Bedürfnisrad einsehen zu können. Sie sehen nun die Waren und Gebäude, die die Bewohner dieses Hauses für eine dauerhafte Besiedlung und für den Aufstieg in die nächste Zivilisationsstufe benötigen.

*20*

Der Gesichtsausdruck des Einwohners zeigt Ihnen außerdem, ob er mit seiner derzeitigen Situation zufrieden ist.

Insgesamt gibt es fünf unterschiedliche Gesichtsausdrücke. Die Bedürfnisfelder unten rechts im Wohnhausmenü zeigen Ihnen die momentane Nachfrage nach Gütern und die sozialen Bedürfnisse an. Sie enthalten jeweils einen horizontalen Balken, der Ihnen den Grad der Zufriedenheit anzeigt. Sind Ihre Einwohner mit der Erfüllung eines Bedürfnisses zufrieden, so ist die Anzeige grün eingefärbt, sind sie es nicht, so steht die Anzeige auf Rot.

Leuchten eines oder mehrere der Bedürfnisse rot auf, so ist ein Mangel in der Siedlung vorhanden. Nun sollten Sie schnell reagieren und diesen Mangel beseitigen.

Sind Ihre Bewohner über alle Maßen unzufrieden, so fangen sie an zu demonstrieren, fallen möglicherweise auf die vorherige Zivilisationsstufe zurück und verlassen schließlich ihre Wohnhäuser, die dann zu Ruinen verfallen. Werden die Bedürfnisse wieder ausreichend erfüllt, steigen sie umgehend wieder auf die Stufe Bauern auf. Die ausgegrauten Felder stellen Bedürfnisse dar, die erst in der nächsten Zivilisationsstufe erfüllt werden müssen. Erfüllen Sie dagegen alle Bedürfnisse der aktuellen Stufe und die dringendsten Bedürfnisse der nächsten Stufe zur Zufriedenheit der Bevölkerung, sind die Vorraussetzungen für einen Aufstieg in die nächste Zivilisationsstufe gegeben.

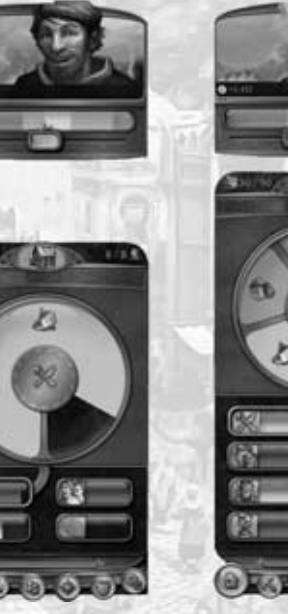

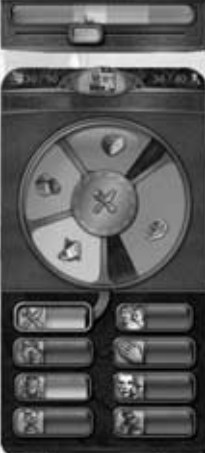

### **7.4 Bedürfnisse der Einwohner des Orients**

Ist Ihr Ansehen beim Orient gestiegen, was Sie durch bei Lord Richard Northburgh gekaufte Gastgeschenke an Al Zahir erreicht haben, so kommt der Zeitpunkt, da Sie sich um den Aufbau einer orientalischen Siedlung kümmern müssen. Die ersten freigeschalteten Gebäude des Orients finden Sie zunächst im Baumenü im Reiter Nomaden.

Wie Ihre Einwohner zu Hause, so haben auch die Bewohner des Orients Bedürfnisse, die Sie erfüllen sollten. Allerdings unterscheiden sich diese Bedürfnisse: kommt zu Hause Fisch auf den Tisch, sind es im Orient eher Datteln, die den Hunger stillen. Was dem Bauer sein Marktplatz, ist dem Nomaden der Basar.

Sie werden feststellen, dass die Bedürfnisse im Grunde gar nicht so verschieden sind, lediglich die Geschmäcker sind andere.

### **7.5 Zivilisationsstufen**

Jede Zivilisationsstufe spiegelt den kulturellen und wirtschaftlichen Entwicklungsstand Ihrer Bevölkerung wider. Es gibt vier Zivilisationsstufen des Okzidents und zwei Zivilisationsstufen des Orients in Anno 1404, die jeweils neue Gebäude und

Produktionsmöglichkeiten für Sie bereithalten. Ihre Einwohner steigen nur dann in eine höhere Zivilisationsstufe auf, wenn ihre Bedürfnisse befriedigt werden. Je höher aber die Stufe der Einwohner in Ihrer Stadt ist, desto herausfordernder gestaltet sich die Erfüllung ihrer Bedürfnisse, um die aktuelle Zivilisationsstufe zu erhalten oder in eine höhere Stufe aufzusteigen.

**Hinweis:** Neue Wohnhäuser werden immer auf der Stufe Bauern gesetzt. Sind die Voraussetzungen für einen Stufenaufstieg erfüllt, bauen Ihre Einwohner die Wohnhäuser automatisch aus, sofern Sie über genügend Baumaterial verfügen. Mit der Weiterentwicklung Ihrer Bevölkerung besteht auch die Möglichkeit, bereits existierende Gebäude, wie z.B. das Markthaus oder das Kontor, auf eine höhere Stufe auszubauen.

Окадаютск **Hinweis:** Im Marktplatzmenü können Sie die Aufstiegsrechte per Klick auf das Aufstiegsrechte-Symbol für die Bevölkerung sperren, wenn Sie z.B. dringend Baumaterial für den Bau eines Kaiserdoms benötigen.

*22*

#### *Zivilisationsstufe 1: Die Bauern*

Bauern sind Wegbereiter für die nachfolgenden Einwohner und erschließen fleißig neues Land. Sobald Sie das erste Wohnhaus bauen, verlangen die Bauern nach Fisch und nach einem Marktplatz. Diese existenziellen Grundbedürfnisse haben den mit Abstand stärksten Einfluss auf ihre Zufriedenheit. Im weiteren Verlauf Ihrer Besiedlung benötigen Ihre Bauern zwei weitere Dinge, um sich zu Bürgern entwickeln zu können: Getränke und eine Kapelle. Dem Wunsch nach Getränken, können Sie mit dem Bau eines Mosthofes nachkommen; eine Kapelle erfüllt den Wunsch nach Glauben.

#### *Zivilisationsstufe 2: Die Bürger*

Mit Erreichen der zweiten Zivilisationsstufe entwickeln sich Ihre Einwohner zu Bürgern. Durch den Bau weiterer Produktionsketten wird das Land für die Bürger dauerhaft bewohnbar. Die Grundbedürfnisse werden erweitert und es kommen nun weitere aufstiegsrelevante Bedürfnisse hinzu: Erweiterte Nahrungsbedürfnisse (Gewürze), Kleidung (Leinenkutten) und das Bedürfnis nach Vergnügen (Schenke).

#### *Zivilisationsstufe 3: Die Patrizier*

Mit der dritten Zivilisationsstufe bewohnen nun auch Patrizier Ihre Stadt. Die vorherigen Grundbedürfnisse werden erweitert und es kommen wiederum neue aufstiegsrelevante Bedürfnisse hinzu: Nahrung (Brot), Getränke (Bier), Glauben (Kirche), Kleidung (Lederwämse), Besitz (Bücher), Sicherheit (Schuldturm).

### *Zivilisationsstufe 4: Die Adligen*

Mit Erreichen der vierten Zivilisationsstufe ziehen Adlige in Ihre Stadt ein. Als letzte Erweiterung des Bedürfnisses Nahrung kommt nun noch Fleisch hinzu und sämtliche aufstiegsrelevanten Bedürfnisse der Patrizier sind nun Grundbedürfnisse der Adligen. Wird eine bestimmte Anzahl von Adligen erreicht, so steigt das Bedürfnis nach "Metropolenwaren": Kerzenleuchter, Brokatgewänder, Brillen, Wein und Pelze.

**Tipp:** Um Mängeln bei der Versorgung Ihrer Bevölkerung schon im Vorfeld vorzubeugen, sollten Sie die Versorgung mit aufstiegsrelevanten und stufenerhaltenden Waren schon so früh wie möglich sicherstellen.

### **7.6 Bettler**

Bettler spielten in den Metropolen des Mittelalters eine große Rolle, so auch in Anno 1404. Anders als die übrigen Zivilisationsstufen werden sie durch den Ausbau von Städten automatisch angelockt. Je größer und prächtiger eine Stadt ist, desto mehr Bettler drängen in ihre schützenden Mauern. Sie gehen mit ärmlichen Schiffen im Hafen vor Anker und bitten um Einlass. Sie haben die Möglichkeit ihnen das Bettelrecht für Ihre Siedlung zu erteilen oder sie abzuweisen. Abgewiesene Bettler können als Gesetzeslose zurückkehren und Ihre Produktionsstätten überfallen. Es ist daher ratsam die Bettler aufzunehmen und Ihnen ein Armenhaus bereitzustellen. Im Armenhaus verbrauchen sie Most, Fisch und benötigen eine Kapelle. Stellen Sie Ihnen kein Armenhaus zur Verfügung, lungern sie auf den Straßen herum und kosten Geld. Die Aufnahme von Bettlern erteilt den Bauern Aufstiegsrechte.

### **7.7 Zivilisationsstufen des Orients**

Der Orient kennt zwei Zivilisationsstufen: Nomaden und Gesandte, die völlig andere Gebäude und Produktionsstätten mit sich bringen.

#### *Zivilisationsstufe Nomaden*

Die Nomaden sind ein genügsames Volk, die zu Beginn zunächst nur Datteln und einen Basar benötigen. Es ist darauf zu achten, dass sich diese Bedürfnisse nicht mit Fisch oder einem Marktplatz ersetzen lassen. Im weiteren Spielverlauf kommen hier noch Getränke (Milch), Besitz (Teppiche) und Glaube (Moschee) als aufstiegsrelevante Bedürfnisse hinzu.

#### *Zivilisationsstufe Gesandte*

Sind alle Grund- und aufstiegsrelevanten Bedürfnisse der Nomaden erfüllt, so steigen diese schließlich zu Gesandten auf. Deren Grundbedürfnisse sind selbstverständlich um einiges feiner, als die der Nomaden: Sie benötigen als Getränk nicht nur Milch sondern auch Kaffee. Wird eine bestimmte Anzahl von Gesandten erreicht, so steigt das Bedürfnis nach "Metropolenwaren": Marzipan, Duftwasser und Perlenketten.

### **7.8 Aufstiegsrechte**

Nicht alle Einwohner eines Standes können auf die nächste Zivilisationsstufe aufsteigen. Dies ist nur einem bestimmten Anteil von Einwohnern vorbehalten. Die Bevölkerungspyramide im Zentralen Menü zeigt Ihnen an, wie viele Einwohner aufstiegsberechtigt sind. Sie können die Aufstiegsrechte beeinflussen, indem Sie zusätzliche Wohnhäuser bauen, Bettler aufnehmen, spezielle Items verwenden, Gesandte ansiedeln und passende Errungenschaften freischalten.

*24*

### **7.9 Steuern**

Steuern sind Ihre wichtigste Einnahmequelle. Über die so genannte "Steuerschraube" haben Sie die Möglichkeit, die Höhe der Abgaben festzulegen, die die Bewohner Ihrer Insel zahlen müssen. Die Steuerschraube finden Sie in jedem Wohnhausmenü und Ihre Einstellung dort gilt für die gesamte Bevölkerung der jeweiligen Zivilisationsstufe, in der sich das angewählte Wohnhaus aktuell befindet.

Mit gedrückter Maustaste können Sie die Höhe der Steuern regeln. Die Farbe des Balkens unterhalb des Portraits Ihres Einwohners zeigt Ihnen an, welche Auswirkungen eine Steuererhöhung bzw. Steuersenkung auf die Zufriedenheit der Bevölkerung haben würde. Hohe Steuern sind in Rotschattierungen markiert und verärgern Ihre Einwohner unter Umständen derart, dass es zu Unmutsbekundungen der verschiedensten Art kommen kann. Niedrige Steuern sind in Grünschattierungen markiert und sagen Ihrer Bevölkerung selbstverständlich wesentlich besser zu.

**Hinweis:** Damit Ihre Einwohner in die nächsthöhere Zivilisationsstufe aufsteigen, muss ihre maximale Zufriedenheit gewährleistet sein. Dazu müssen Sie neben der Erfüllung aller Bedürfnisse auch die Steuern so einstellen, dass die Einwohner auf der höchsten Zufriedenheitsstufe sind.

**Tipp:** Bewegen Sie den Steuerregler bei gedrückter Umschalttaste, ist eine exakte Feinabstimmung der Steuern möglich.

# **7.10 Ruhm**

Ruhm dient neben Gold als Währung in Anno 1404. Sie benötigen Ruhm, um z.B. Items und Errungenschaften zu erwerben.

Sie erhalten Ruhm z.B. wenn ein Aufstieg auf die nächste Zivilisationsstufe stattfindet, wenn Sie ein Monument errichten oder einfach indem Lord Richard Northburgh Gefallen an Ihren Handlungen findet. Auch das erfolgreiche Erfüllen eines Auftrages kann Ihnen Ruhm einbringen, sowie der aktive Handel. Errichten Sie einen Turnierplatz und veranstalten Sie Turniere und Ihr Volk wird es Ihnen mit Ruhm danken.

### **7.11 Ansehen**

Ansehen und der damit verbundene Diplomatische Rang ist notwendig, um orientalische Gebäude bauen zu können. Je mehr Ansehen, desto mehr orientalische Gebäude sind verfügbar. Kaufen Sie Al-Zahir Gastgeschenke und Ihr Ansehen wird steigen.

### **7.12 Errungenschaften**

Verbessern Ihre Eigenschaften und können mit Ruhm erkauft werden. Eine der ersten Errungenschaften ist z.B. die Möglichkeit, dass Ihnen Lord Richard Northburgh oder Al Zahir Waren einer höheren Zivilisationsstufe in ihren Kontoren zum Kauf anbieten, die Sie sonst mühevoll produzieren müssten. Andere Errungenschaften verbessern z.B. die Militäreinheiten des Orients. Detailliertere Informationen bieten Ihnen die Tooltips der Errungenschaften im Zentralen Menü.

### **7.13 Items**

Es gibt viele verschiedene Items in Anno 1404. Items können Ihnen entweder als Belohnung für das erfolgreiche Erfüllen eines Auftrages überreicht werden oder Sie können sie käuflich erwerben. Saatgut ist eines der ersten Items, die Ihnen im Spiel begegnen werden. Weiterhin existieren Items zur Verbesserung von Schiffseigenschaften, Erhöhung von Lagerkapazität, Erweiterung von Aufstiegsrechten usw.

# *8. Gebäude*

Die Bautätigkeit gehört zu Ihren wichtigsten Aufgaben als Siedlungsgründer in der Anno-Welt. Über das Baumenü können Sie Gebäude und Objekte auswählen und sie in der Spielwelt platzieren. Sie erreichen das Baumenü mit einem Klick auf das Symbol an der linken unteren Seite des Zentralen Menüs.

### **8.1. Gebäude errichten**

Es erscheint durch einen Klick auf das Haussymbol nun ein Menü mit sämtlichen Gebäuden, die Sie derzeit errichten können. Sie sind in Reitern nach Zivilisationsstufe sortiert. Mittels der Schaltfläche oben rechts über den Reitern der Zivilisationsstufen, können Sie zwischen dieser Ansicht und der Sortierung nach Gebäudearten wechseln.

Wählen Sie das gewünschte Gebäude durch einen Linksklick aus, es hängt dann baubereit am Mauszeiger. Durch einen zweiten Linksklick platzieren Sie es nun in der Spielwelt. Wollen Sie ein anderes Gebäude bauen, klicken Sie erneut auf das entsprechende Symbol im Baumenü und wiederholen Sie den Vorgang. Das Baumenü wird mit der Escape-Taste oder einem Linksklick in die Spielwelt oder auf einen Button geschlossen.

**Tipp:** Denken Sie beim Bau Ihrer Siedlung in großen Maßstäben. Bedenken Sie, dass Ihre Siedlung nicht immer nur "von innen nach außen" wächst und dass sich im Spielverlauf Veränderungen beim automatischen Aufstieg in die nächste Zivilisationsstufe ergeben können. Teilen Sie sich freie Flächen gut ein, und denken Sie an die nötigen Straßenverbindungen.

*26*

#### **Einflussradius**

Der Einflussradius ist der Wirkungsbereich von Gebäuden und Einheiten. Er wird angezeigt, sobald Sie das Gebäude angewählt haben und es an Ihrem Mauszeiger hängt. Je nach Gebäudetyp variieren Größe und Funktion des Einflussradius:

Der Einflussradius von Handelsgebäuden (Kontor und Markthäusern) legt beispielsweise den Baubereich Ihrer Insel fest. Nur in diesem Bereich können Sie Gebäude errichten.

Bei einigen Betrieben bestimmt der Einflussradius das Areal, auf dem Nutzpflanzen angebaut oder Vieh gezüchtet werden.

Bei Betrieben, die zu einer Produktionskette gehören, ist dadurch der Einzugsbereich festgelegt, in dem der Geselle benötigte Waren oder Rohstoffe selbstständig abholt.

Öffentliche Gebäude besitzen einen Einflussradius, in dem ihr positiver Effekt auf Siedlung und Einwohner wirksam ist.

Auch Militärgebäude haben Einflussradien. Diese legen fest, ab welcher Entfernung feindliche Einheiten automatisch angegriffen werden.

**Tipp:** Die effektivste Erweiterung Ihres Siedlungsgebiets erreichen Sie, indem Sie neue Markthäuser so setzen, dass die Einflussbereiche der Markthäuser sich nur noch knapp überschneiden.

#### **Baukosten**

Der Bau von Gebäuden kostet Geld und Baumaterial. Wie viel Sie für ein bestimmtes Objekt bezahlen müssen, erfahren Sie, wenn Sie die Maus über einen der Gebäude-Buttons im Baumenü halten. Kosten und zur Verfügung stehende Baumaterialien für das jeweilige Gebäude werden Ihnen in grüner Schrift angezeigt, fehlende Materialien in Rot.

**Tipp:** Sobald Sie das Gebäude an der Maus hängen haben, werden die Baukosten direkt unter der Infoleiste am oberen Bildschirmrand angezeigt und mit den vorhandenen Baumaterialien verglichen.

Wird dabei eine Zahl rot dargestellt, so fehlt dieses Baumaterial. Auch der Mauszeiger weist Sie auf diesen Missstand hin.

#### **Betriebskosten**

Gebäude, die bestimmte Aufgaben erfüllen, verursachen laufende Kosten. Hierzu gehören beispielsweise Öffentliche- und Militärgebäude, Produktionsgebäude, sowie alle Farmen und Plantagen. Die Höhe der jeweiligen Betriebskosten erfahren Sie im Objektmenü durch einen Klick auf das entsprechende Gebäude.

Wenn Sie ein Gebäude stilllegen, reduzieren sich also auch Ihre Betriebskosten. Beachten Sie, dass ausschließlich Produktionsstätten stillgelegt werden können. Das Armenhaus, Kirchen oder die Feuerwache haben ebenfalls anfallende Betriebskosten, können jedoch nach dem Bau nicht mehr stillgelegt werden.

#### **Trefferpunkte**

Jedes Gebäude hat eine bestimmte Anzahl von Trefferpunkten, die beim Setzen des Gebäudes automatisch auf ihrem höchsten Wert sind. Diese Trefferpunkte repräsentieren die Widerstandsfähigkeit gegen Angriffe aller Art. Die Trefferpunkte werden in Form eines grünen Balkens im Objektmenü angezeigt. Da sich Gebäude nicht selbständig reparieren, ist es notwendig ein Zimmermannshaus zu errichten, das diese Aufgabe innerhalb seines Einflussbereiches übernimmt.

#### **Freischaltung**

Die Gebäude werden erst nach und nach und abhängig von der jeweiligen Zivilisationsstufe und der Einwohnerzahl freigeschaltet. Noch nicht freigeschaltete Gebäude werden im Baumenü zunächst ausgegraut dargestellt. Dies bedeutet, dass Sie diese Gebäude erst später errichten können. Wenn sie mit dem Cursor über einem dieser ausgegrauten Gebäudefelder im Baumenü stehen bleiben, wird Ihnen die benötigte Einwohnerzahl für den Bau angezeigt. Manche Gebäude werden erst dann freigeschaltet, wenn Ihr Ansehen beim Orient gestiegen ist.

Mit jedem Stufenaufstieg kommt ein neuer Reiter im Baumenü hinzu, in dem Schritt für Schritt neue Gebäude erscheinen, je nachdem, welche Bedürfnisse Ihrer Bevölkerung Sie befriedigen können und wie viele Einwohner Ihre Siedlung hat. Sobald ein neues Gebäude zum Bau freigeschaltet wird, erhalten Sie eine entsprechende Nachricht und der Baumenü-Button blinkt auf. Wenn Sie Kontakt mit dem Orient hatten, wird ein weiterer Reiter mit der Zivilisationsstufe des Orients, den Nomaden freigeschaltet.

#### **Ausrichten**

Da die Gebäude sich nicht nur im Erscheinungsbild, sondern auch durch ihre Größe voneinander unterscheiden, benötigen einige mehr Bauplatz als andere, beispielsweise benötigt die Kirche eine größere Baufläche als die Kapelle. Gebäude drehen sich mit der Wahl eines Bauplatzes automatisch in die passende Bauposition, doch Sie können die Position der Gebäude auch über die Tasten Punkt und Komma manuell in 90°-Schritten drehen und ausrichten.

#### **Aufwerten**

Manche Gebäude, wie etwa das Markthaus und das Kontor, lassen sich aufwerten, wenn Sie nach deren Bau eine neue Zivilisationsstufe erklommen haben. Damit vergrößert sich auch die Kapazität des inselweiten Warenlagers und im Falle des Kontors die Anzahl handelbarer Waren. Klicken Sie hierzu auf den Button am oberen Rand des Objektmenüs.

*28*

#### **Abreißen**

Mit der Abrissfunktion schaffen Sie Platz für neue Gebäude oder entfernen Betriebe aus der Spielwelt, die Sie nicht mehr benötigen. Aktivieren Sie dazu den Abrissmodus durch einen Linksklick auf den Abriss-Button (Hacke) im Zentralen Menü. Es erscheint eine kleine Hacke am Mauszeiger. Durch einen Linksklick auf ein Gebäude stürzt dieses ein und verschwindet für immer aus der Spielwelt. Ein (schneller) Rechtsklick bricht die Aktion ab.

Je nach Schwierigkeitsgrad werden Ihnen die gesamten Baukosten, die Hälfte oder gar nichts davon zurückerstattet.

#### **Stilllegen**

Sie können einige Gebäude vorübergehend stilllegen, etwa wenn diese gerade nicht benötigt werden, indem Sie die runde Schaltfläche in der Mitte des Gebäudemenüs anklicken. Dadurch sparen Sie Betriebskosten für dieses Gebäude. Wenn Sie dabei die Umschalt-Taste gedrückt halten, werden alle Gebäude dieses Typs stillgelegt. Ein stillgelegtes Gebäude erkennen Sie dann an einem blauen "zZz"-Symbol, das über seinem Dach rotiert.

#### **Auslastung**

Die Auslastungsanzeige zeigt an, wie effizient ein Betrieb arbeitet. Nur Produktionsstätten, die die ihnen zur Verfügung stehende Bebauungsfläche vollständig nutzen und mit ausreichend Rohstoffen und Zwischenwaren versorgt werden, arbeiten optimal. Bei den meisten Produktionsketten werden zwei Zulieferbetriebe benötigt, um einen weiterverarbeitenden Betrieb ausreichend mit Waren zu versorgen.

Die Auslastung eines Betriebs können Sie im entsprechenden Gebäudemenü überprüfen.

Die Prozentanzeige gibt an, wie effizient die Produktionsstätte arbeitet. Eine verminderte Auslastung kann folgende Gründe haben:

- Es bestehen Nachschubprobleme bei einer benötigten Ressource (Rohstoffvorkommen oder Zwischenwaren).

- Es werden nicht alle Felder im Einflussradius des Gebäudes bebaut (aufgrund von Hindernissen oder Überschneidungen mit anderen Betrieben).

Der Boden weist nicht die richtige Fruchtbarkeit für die Warenproduktion auf. Bei zu geringer Auslastung sollten Sie darüber nachdenken, den Betrieb abzureißen und an einem geeigneteren Ort wieder aufzubauen. Achten Sie darauf, dass auf Wüstenboden nichts wächst. Hier muss vorher eine Noria errichtet werden, die für ausreichend fruchtbaren Boden sorgt.

### **8.2 Gebäudearten**

Folgende Gebäudearten stehen Ihnen in Anno 1404 zum Bau zur Verfügung: (Nähere Erläuterungen zu militärischen Gebäuden finden Sie im Kapitel 12 - Kampf)

#### **Straßen und Wege**

Straßen und Wege verbinden Ihre Gebäude miteinander. Betriebe, die Endwaren herstellen, müssen über eine Straßenanbindung verfügen, damit die Waren vom Marktkarren ins inselweite Warenlager transportiert werden können.

Durch einen Klick auf das entsprechende Straßensymbol im Baumenü wird der Feldweg oder die Steinstraße ausgewählt und hängt nun baubereit am Mauszeiger. Durch einen Linksklick wählen Sie den Anfangspunkt des Wegs, durch die anschließende Mausbewegung zieht sich nun der Weg in die Bewegungsrichtung auf. Mit einem zweiten Linksklick setzen Sie den Endpunkt des Wegs.

**Tipp:** Ab einer gewissen Siedlungsgröße und Zivilisationsstufe empfiehlt sich der Bau von Steinstraßen.

Diese lassen Ihre Marktkarren aber auch andere Einheiten wie Arzt oder Feuerwachmann schneller vorankommen.

#### *Öffentliche Gebäude*

Öffentliche Gebäude sind all jene Gebäude, die Ihre Bevölkerung zur Befriedigung ihrer sozialen Bedürfnisse benötigt. Zu Beginn des Spiels sind dies beispielsweise der Marktplatz und die Kapelle. Je nach Zivilisationsstufe werden im Baumenü immer mehr öffentliche Gebäude zum Bau zur Verfügung stehen.

#### *Markthäuser*

Ihr Kontor und Ihre Markthäuser bilden zusammen Ihr Warenlager und Ihre Schatzkammer. Die Standardeinstellung zeigt im Warenlager die Waren sortiert nach Zivilisationsstufe. Mittels eines kleinen Buttons rechts kann auf die Sortierung nach Warengruppen gewechselt werden. In der Schatzkammer lagern Items und Questgegenstände. Im Kontor- und Markthausmenü ersehen Sie auch, welche Items Sie bereits zur Verbesserung Ihres Kontors oder Markthauses eingesetzt haben und wie viele Sie noch einsetzen können.

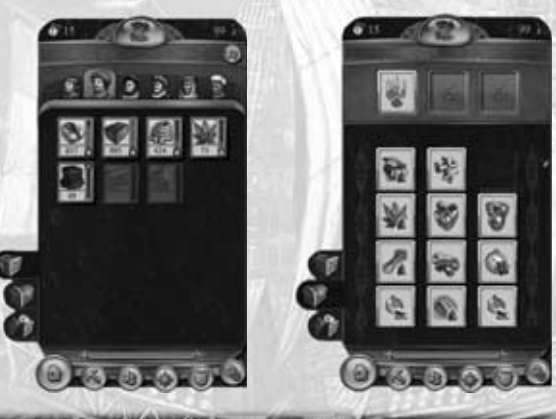

*30*

**Tipp:** Je mehr Markthäuser Sie auf einer Insel errichten, desto mehr Marktkarren sorgen für eine regelmäßige Abholung Ihrer produzierten Waren. Mehr Markthäuser bedeuten also einerseits höhere Betriebskosten, andererseits aber auch schnellere Abholung.

**Tipp:** Sollten Sie eine gewisse Ware sehr dringend benötigen, können Sie in dem entsprechenden Betrieb die Sofortabholung aktivieren. Ein Marktkarren holt dann umgehend die Ware bei diesem Betrieb ab. Beachten Sie, dass es einige Zeit dauert, bis Sie diesen erneut anfordern können.

#### *Produktionsgebäude*

Produktionsgebäude dienen der Herstellung von Waren und der Rohstoffgewinnung sowie der Produktion von Baumaterialien. Zu Anfang stehen Ihnen die Holzfällerhütte und Fischerhütte zur Verfügung. Im weiteren Verlauf des Spiels finden Sie in Ihrem Baumenü weitere Gebäude, die für die Befriedigung der wachsenden Bedürfnisse Ihrer Bevölkerung von Bedeutung sein werden.

Manche Waren erfordern mehrstufige Produktionsketten, wobei darauf zu achten ist, dass alle hierzu notwendigen Gebäude nicht zu weit voneinander entfernt errichtet werden. Manchmal müssen Sie jedoch eine Produktionskette über große Entfernungen hinweg betreiben, weil Rohstoffquellen auf einer Insel versiegen können. In dem Fall sollten Sie alle Teile der Produktionskette mit Wegen versehen.

**Hinweis:** Nicht immer können alle Gebäude einer Produktionskette auf derselben Insel gebaut werden – etwa, weil die notwendige Fruchtbarkeit fehlt. In dem Fall ist Ihr logistisches Geschick gefragt, um alle benötigten Zwischenwaren zum Endbetrieb zu befördern.

#### *Weitere Gebäudearten*

**Küstengebäude:** Manche der im Baumenü zur Verfügung stehenden Gebäude können ausschließlich an einer Küste errichtet werden. Hierzu gehören das Kontor sowie alle Gebäude, die sich der Fischerei und dem Schiffsbau widmen.

**Bergwerke:** Bergwerke können nur an einer Mine errichtet werden, um dortige Rohstoffe abzubauen.

**Steinbrüche/Pelztierjagdhütte:** Innerhalb des Einflussradius eines Steinoder Quarzbruches sollte ein Stein- oder Quarzvorkommen liegen. Ähnlich verhält es sich mit der Pelztierjagdhütte, die in ihrem Einflussradius eine Bärenhöhle benötigt.

**Flussgebäude:** Gebäude wie die Gerberei oder die Papier- und Zuckermühle benötigen viel Wasser und müssen deshalb auf einem Fluss errichtet werden.

**Militärische Anlagen:** Diese Gebäude dienen der Verteidigung und dem Schutz Ihrer Siedlung. Hierzu zählen nicht nur Gebäude wie die Waffenschmiede, der Bergfried und die Kriegsmaschinenwerkstatt, sondern auch Mauern und zwei Arten von Wehrtürmen.

**Zieranlagen:** Die Zieranlagen dienen einzig und allein der Verschönerung Ihrer Stadt.

#### *Orientalische Gebäude*

Ist Ihr Ansehen beim Orient gestiegen und Sie dürfen Orientalische Gebäude bauen, überrascht Sie der Orient mit abwechslungsreichen eigenen Gebäuden und Produktionsketten. Besonders hervorzuheben seien hier die kleine und große Noria, die aus Wüstensand wieder fruchtbaren Boden werden lässt.

# *9. Schiffe*

In der Anno-Welt gilt es, Seewege zu erforschen, Handelspartner zu entdecken und neue Rohstoffquellen zu nutzen und dazu sind selbstverständlich Schiffe nötig: Schiffe transportieren die Waren von einer Insel zur anderen und können in Handelsrouten eingebunden werden.

### **9.1 Schiffe bauen und reparieren**

Um ein Schiff bauen zu können, benötigen Sie eine Werft. Diese können Sie in einer kleinen, einer großen und auch in einer orientalischen Ausführung bauen. Außerdem benötigen Sie Holz, Seile, Geld und für einige Schiffstypen auch Kanonen und Waffen.

Sind alle notwendigen Materialien vorhanden, klicken Sie die jeweilige Werft an. Im Werftmenü wählen Sie anschließend den gewünschten Schiffstyp aus. Um einen

Bauauftrag abzubrechen, klicken Sie mit der rechten Maustaste erneut auf das entsprechende Schiffssymbol.

Für die Reparatur eines beschädigten Schiffes ist ein Reparaturkran notwendig. Die Reparatur beginnt automatisch, sobald das beschädigte Schiff den Reparaturkran erreicht hat und sich nicht in einem Kampf befindet.

*32*

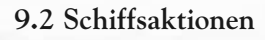

#### **Bewegen**

Haben Sie ein Schiff angewählt, können Sie es auf zwei Arten in Bewegung setzen: Durch einen Linksklick auf den Aktionsbutton im Schiffsmenü wird der Bewegungsbefehl aktiviert und der Mauszeiger verändert sich zu einem Steuerrad. Ein weiterer Linksklick auf eine freie Stelle in der Spielwelt oder die Minimap erteilt den Marschbefehl.

Ein Rechtsklick auf eine Stelle in der Spielwelt oder der Minimap erteilt den Bewegungsbefehl direkt.

#### **Ein- und Ausladen von Waren oder Truppen**

Ankert eines Ihrer Schiffe vor Ihrem oder dem Kontor eines Handelspartners, können Sie über den Button Handel starten im Schiffsmenü Waren vom Kontor zum Schiff und umgekehrt verladen. Das Menü Warentransfer zeigt je nachdem, ob Sie den Handel von einem Schiff oder vom Kontor gestartet haben, oben oder unten das Warenlager des Kontors und auf der anderen Seite die Ladekammern des Schiffs an.

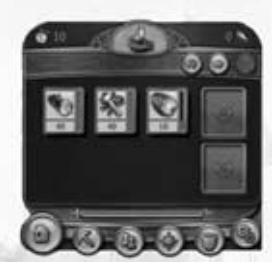

Zunächst stellen Sie die zu verladende Warenmenge auf jeweils eine Tonne, zehn Tonnen oder den gesamten vorhandenen Bestand ein, indem Sie auf das entsprechende Gewichtsymbol klicken. Durch einen weiteren Linksklick auf ein Warensymbol im Lager transferieren Sie die eingestellte Menge dieser Ware in eine freie Ladekammer des Schiffs.

**Tipp:** Sie können Waren auch per "Drag and Drop" verladen. Halten Sie die linke Maustaste gedrückt, während der Mauszeiger über dem Warensymbol ist und ziehen Sie dann die Ware in eine freie Ladekammer des Schiffs. Umgekehrt kann eine Ware vom Schiff ins Kontor transportiert werden, indem die entsprechende Ladekammer und die Verlademenge angewählt werden.

**Tipp:** Bei Waren, die Sie regelmäßig transportieren, können Sie das Be- und Entladen des Schiffs auch per Handelsroute automatisieren. Truppen bzw. Heerlager werden verladen, in dem man im Menü des Heerlagers den Button Bewegen auswählt und dann in auf das Meer klickt. Das Heerlager verwandelt sich dann in ein Transportboot. Um das Heerlager wieder zu errichten, wählen Sie im Menü des Transportbootes erneut Bewegen aus und wählen Sie einen freien Bauplatz im Einzugsbereich einer Ihrer Städte aus. Wenn eines Ihrer Schiffe vor einem Angreifer flüchten muss, können Sie seine Fahrtgeschwindigkeit erhöhen, indem Sie geladene Waren über Bord werfen. Über einer gefüllten Ladekammer verändert sich der Mauszeiger und signalisiert damit, dass Sie diese Ware über Bord werfen können. Mit einem Rechtsklick wird der gesamte Inhalt dieser Ladekammer gelöscht. In der Nähe des Schiffs erscheint daraufhin eine Treibgutkiste auf dem Wasser, in der sich die Ware befindet. Wenn Sie schnell genug sind und Ihnen Ihr Gegner nicht zuvorkommt, können Sie die Waren später wieder einsammeln.

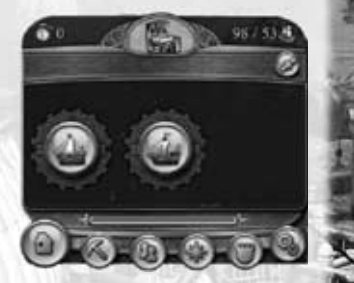

#### **Gruppierung**

Um mehrere Schiffe in einer Gruppe zusammenzufassen, wählen Sie die gewünschten Schiffe mit einem Linksklick an. Halten Sie anschließend die Strg-Taste gedrückt, während Sie die Tasten 1, 2, usw. drücken, um die Gruppen einer Zahlentaste zuzuordnen. Durch Drücken der entsprechenden Zahl wählen Sie anschließend die jeweilige Gruppe aus.

Wenn Sie zweimal schnell hintereinander die entsprechende Zahl drücken, wird die Gruppe angewählt und zentriert im Bildschirmausschnitt dargestellt. Bei gedrückter Umschalt-Taste bewirkt ein Linksklick auf ein Schiff, dass dieses nachträglich zur Auswahl hinzugefügt oder daraus entfernt wird. Der veränderten Auswahl muss danach die Gruppennummer erneut zugewiesen werden. Um verschiedene Gruppen besser unterscheiden zu können, haben alle gruppierten Einheiten eine kleine Nummer an ihrem Banner.

#### **Angreifen**

Sie können gegnerische Schiffe angreifen, sobald Sie sie gesichtet haben. Haben Sie eine oder mehrere eigene Schiffe angewählt, verändert sich der Mauszeiger über gegnerischen Truppen, Schiffen und Gebäuden und zeigt so an, dass diese angegriffen werden können.

Der Angriffsbefehl kann auf zwei Arten erteilt werden:

Mit einem Linksklick im Schiffsmenü wird der Angriffsbefehl aktiviert und mit einem zweiten Linksklick auf gegnerische Truppen, Schiffe oder Gebäude ausgeführt. Mit einem Rechtsklick auf gegnerische Einheiten wird der Angriff direkt eingeleitet.

#### **Patrouillieren**

Sie können Ihre Schiffe zwischen zwei oder mehreren Punkten auf Patrouille schicken. Wählen Sie hierfür zunächst alle Schiffe aus, die patrouillieren sollen. Mit einem Klick im Schiffsmenü wird der Befehl Patrouille aktiviert und der Mauszeiger verändert sich. Nun können Sie mit Linksklicks beliebig viele Patrouillenpunkte in der Spielwelt setzen. Ein Rechtsklick stellt die Route fertig. Ihre Einheiten patrouillieren nun selbstständig zwischen den angegebenen Punkten hin und her.

#### **Eskortieren**

Mit diesem Befehl können Sie eigene Schiffe mit einem Begleitschutz ausstatten. Die Eskorte folgt der Einheit, die sie schützen soll, und greift sich nähernde Gegner automatisch an. Wählen Sie zunächst die Einheit aus, die als Schutztruppe dient. Der Eskortierungsbefehl kann nun auf zwei Arten erteilt werden: Aktivieren Sie den Befehl Eskortieren mit einem Linksklick im Schiffsmenü. Der Mauszeiger verändert sich, und Sie können mit einem Klick auf die zu schützende Einheit die Eskorte zuweisen.

Mit einem Rechtsklick bei angewähltem Schiff auf die zu schützende Einheit wird die Eskorte direkt zugewiesen.

Ein Schiff kann von beliebig vielen anderen Einheiten eskortiert werden. Erst durch Erteilung eines anders lautenden Befehls wird die Eskorte beendet.

*34*

### **9.3 Schiffstypen**

Für Ihre Abenteuer in der Anno-Welt stehen Ihnen verschiedene Schiffstypen zur Verfügung, die sich in Zuladung, Trefferpunkten und Fahrtgeschwindigkeit zum Teil erheblich unterscheiden. Die Schiffsgeschwindigkeit wird darüber hinaus von der aktuellen Ladung beeinflusst.

Die Eigenschaften von Schiffen können durch Items und Errungenschaften verbessert werden.

#### **Flaggschiff**

Ihr erstes Schiff ist für gewöhnlich ein Flaggschiff, das Sie von Lord Richard Northburgh erhalten, um die neue Welt zu entdecken. Ausnahme: Auf Stufe Leicht starten Sie auf einer Insel ohne Schiff.

#### **Handelsschiffe**

Diese Schiffe eignen sich, wie ihr Name schon sagt, besonders gut für den Warenhandel.

Aufgrund der fehlenden Kanonen sind sie jedoch Piraten und anderen feindlichen Schiffen unterlegen. Das kleine Handelsschiff können Sie in der kleinen Werft bauen. Um das große Handelsschiff bauen zu können, müssen Sie es bei der großen Werft in Auftrag geben.

#### **Kriegsschiffe**

Kriegsschiffe sind vor allem für diejenigen Spieler unentbehrlich, die größere Eroberungsfeldzüge planen oder sich vor den Korsaren auf den Meeren von Anno 1404 schützen wollen.

Auch beim Schutz der eigenen Handelsflotte verrichten sie gute Dienste. Selbstverständlich sind diese Schiffe besser für den Kampf gerüstet als die anderen Schiffstypen.

Wie das kleine Handelsschiff ist auch das kleine Kriegsschiff mit seinen Waffen in der kleinen Werft produzierbar.

Das große Kriegsschiff – die Königsklasse unter den Schiffen – hat ein größeres Ladevolumen als das kleine Kriegsschiff. Es hat die mit Abstand meisten Trefferpunkte und ist dank seiner vielen Kanonen sehr kampfstark.

#### **Orientalische Schiffe**

Die Schiffe des Orients unterscheiden sich von denen des Okzidents. Sie sind schneller und im Falle des großen orientalischen Handelsschiffes sogar bewaffnet. Meist haben orientalische Schiffe die Eigenschaft mehr Items aufnehmen zu können.

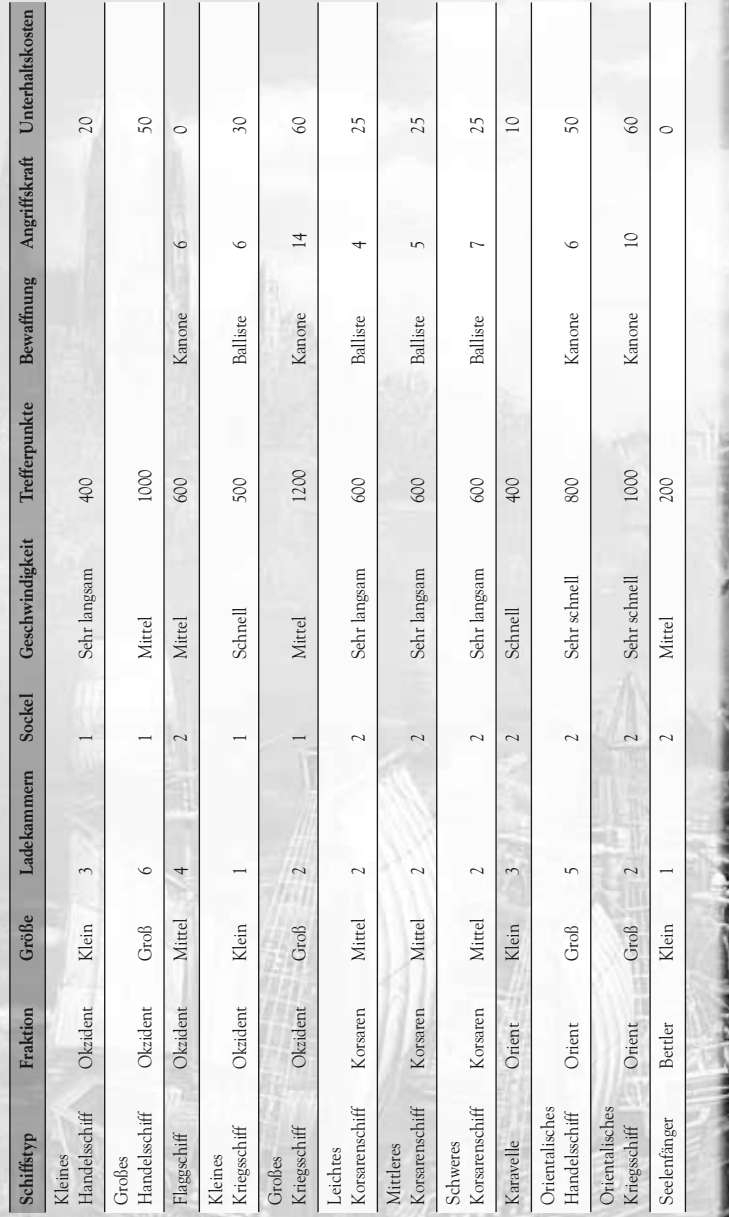

*36*

# *10. Handel*

Früher oder später werden die Einwohner Ihrer Siedlung Waren verlangen, die Sie selbst nicht produzieren können, vielleicht weil die Rohstoffe, die Sie zur Fertigung einer Ware brauchen, auf Ihrer Heimatinsel nicht verfügbar sind. Oder Sie haben zu viel von einem bestimmten Gut und möchten den Überhang möglichst gewinnbringend verkaufen. In beiden Fällen müssen Sie handeln - im wahrsten Sinne des Wortes.

### **10.1 Handelspartner entdecken**

Um in Anno 1404 aktiv Handel zu betreiben, müssen Sie Ihren zukünftigen Handelspartner erst einmal aufspüren. Haben Sie eine andere Zivilisation entdeckt, wird der Name des jeweiligen Spielers im Diplomatiemenü vermerkt und seine entdeckten Siedlungen sind auf der Minimap sichtbar. Nun können Sie dem Spieler einen Handelsvertrag anbieten.

Alternativ können Sie darauf warten, dass Mitspieler Ihre Siedlung entdecken und Ihnen einen Handelsvertrag anbieten.

# **10.2 Passiver Handel**

00

 $0.08$ 

Die erste und einfachste Möglichkeit Handel zu treiben, ist der Passive Handel. Sie erledigen so sämtliche Geschäfte bequem über das eigene Kontor. Mitspieler, mit denen ein Handelsvertrag besteht, können die angebotenen und nachgefragten Waren einsehen und zum Handeln vorbeikommen. Die zu handelnden Waren und Mengen werden im Menü des Kontors eingestellt.

# **10.3 Aktiver Handel**

*37*

Aktiver Handel bezeichnet die Möglichkeit, An- und Verkäufe an fremden Kontoren zu tätigen. Der Aktive Handel ist nur mithilfe eines Schiffs und bei bestehendem Handelsvertrag möglich. Der Aktive Handel bietet den Vorteil, dass der Zeitpunkt des Warenaustausches selbst bestimmt werden kann und Sie nicht auf den Besuch von Handelspartnern angewiesen sind. Befindet sich Ihr Schiff vor dem Kontor eines Handelspartners, rufen Sie im Schiffsmenü den Reiter Warentransfer auf, über den der Wareneinkauf oder der Warenverkauf stattfindet. Es können nur Waren verkauft werden, die an Bord des Schiffes sind und die der Mitspieler zum Einkauf ausgeschrieben hat.

**Tipp:** Durch einen Klick auf das Kontor eines Handelspartners können Sie sehen, welche Waren er zum Ein- oder Verkauf ausschreibt. So können Sie Ihr Schiff entsprechend beladen, bevor Sie aufbrechen.

### **10.4 Handelsrouten**

Mithilfe von Handelsrouten können Warentransfer und Handel automatisiert werden. Sie bieten sich an, wenn auf höheren Zivilisationsstufen die Produktion bestimmter Waren auf Nachbarinseln ausgelagert wird, können aber auch für regelmäßige Geschäfte mit Handelspartnern genutzt werden. Handelsrouten sind nicht an Schiffe gebunden und können mehreren Schiffe zugewiesen werden. So können Sie Ihre Schiffe flexibel auf verschiedenen Handelsrouten einsetzen. Sie können Handelsrouten nur zwischen Kontoren und Hafenmeistereien eigener Siedlungen und den Niederlassungen von fremden Völkern und Mitspielern einrichten, mit denen Sie einen Handelsvertrag haben.

Um eine Handelsroute anzulegen, öffnen Sie die Routenplanung im Zentralen Menü. Ein Fenster öffnet sich, in dem Sie aus einer Liste aller bekannten Kontore die erste Station Ihrer Handelsroute festlegen. Alternativ können Sie auch ein Kontor auf der Strategiekarte anklicken.

Nun wählen Sie die Waren und deren Menge aus, die Sie bei der ersten Station einoder ausladen wollen. Anschließend wählen Sie weitere Kontore aus, an denen Ihr Schiff halt machen soll, und ob es dort Waren ein- oder ausladen soll.

**Tipp:** Die Handelsroute können Sie individuell benennen, indem Sie den bisherigen Namen im Strategiekartenmenü mit der linken Maustaste anklicken und der Handelsroute einen neuen Namen geben.

### **10.5 Der Handel mit Korsaren**

Haben Sie einen Handelsvertrag mit den Korsaren abgeschlossen, können Sie für einen begrenzten Zeitraum spezielle Waren, Items und Schiffe bei den Korsaren erwerben. Der Handelsvertrag wird so lange gelten, bis die Korsaren Tribut einfordern und sie diesen Tribut bezahlen.

### **10.6 Bilanz**

Die Bilanz ergibt sich aus dem richtigen Wirtschaften. Hier werden einmal die Differenz von Einnahmen und Ausgaben mit einbezogen, als auch die Steuererträge und die Betriebskosten. Der Betrag wird in Goldmünzen angegeben. Die Bilanz wird Ihnen an der Minimap angezeigt. Darin sind sämtliche Inseln zusammengefasst. Solange mehr Geld eingenommen als ausgegeben wird, erscheint der Bilanzwert grün. Sind die Ausgaben jedoch höher, färbt er sich rot. Die aktuellen Einkünfte und Ausgaben einer einzelnen Insel können gesondert im jeweiligen Kontor oder Markthaus überprüft werden.

#### Die Einzelbilanzen sind:

Die Stadtbilanz können Sie in einem Kontor oder Markthaus einsehen. Sie berücksichtigt die Einnahmen und Ausgaben aus Warenein- und -verkäufen, die Warenerträge, die Betriebskosten und die Militärkosten in Ihrer Stadt. Ihre Handelsbilanz, angezeigt im Reiter Handel, errechnet sich aus den Einnahmen von Warenverkäufen abzüglich der Ausgaben für Wareneinkäufe. Sie fließt jedoch nicht in die Stadt- bzw. in die Gesamtbilanz ein.

*38*

# *11. Diplomatie*

Unter Diplomatie werden in der Anno-Welt alle Interaktionen mit dritten Parteien verstanden, die Einfluss auf den Spielerruf haben.

Mitspieler, die Sie bereits in der Inselwelt entdeckt haben, erscheinen im Diplomatiemenü.

Hier können Sie über Verträge und Tribute verhandeln. Je besser der Ruf ist, den Sie bei einem Mitspieler genießen, desto leichter ist es natürlich, Verträge mit diesem abzuschließen.

### **11.1 Diplomatiebildschirm**

Dreh- und Angelpunkt Ihrer Beziehungen zu den Mitspielern und den fremden Völkern ist das Diplomatiemenü, das Sie mit einem Linksklick auf das entsprechende Symbol im Zentralen Menü öffnen.

Sie sehen dann einen Kreis mit dem Portrait Ihrer Spielfigur im Zentrum; rundherum sind in einem Rad die Vertreter aller Parteien in diesem Spiel angeordnet.

Die Farben der Verbindungslinien zu Ihrem Portrait verdeutlichen Ihren Ruf bei dem betreffenden Mitspieler, die kleinen Icons rechts und links unter dem Portrait zeigen die Farbe des Spielers auf der Karte und den Diplomatiestatus zwischen Ihnen an. Wenn Sie auf eines dieser Mitspielerportraits klicken, rückt es ins Zentrum des Menüs und Ihr eigenes Portrait erscheint oben im Rad. Sie können nun mit diesem Mitspieler interagieren. Der farbige Balken zeigt Ihren Ruf bei diesem Mitspieler an. Diesen Zustand können Sie über die verschiedenen Schaltflächen beeinflussen.

Sie erhalten zusätzliche Informationen zu den einzelnen Schaltflächen, wenn Sie mit dem Mauszeiger darüberfahren.

### **11.2 Verträge**

Sie können mit den Bewohnern der Anno-Welt Verträge schließen. Die Mitspieler reagieren auf Vertragsangebote, die ihnen unterbreitet werden, und bieten ihrerseits Verträge an. Welche Verträge Sie ihnen anbieten können, ist von Ihrem aktuellen Ruf bei dem betreffenden Mitspieler und von bereits bestehenden Verträgen abhängig. Verträge können außerdem mit der Zahlung von Tributen verbunden sein. Der aktuelle Diplomatiestatus wird bei jedem Portrait durch das Vertragssymbol und die farbigen Umrandungen angezeigt. Folgende Verträge können Sie in der Anno-Welt eingehen:

#### **Friedensvertrag**

Bei der Entdeckung anderer Mitspieler befinden Sie sich in der Regel mit ihnen im Frieden. Es ist keine Kampfhandlung, aber auch kein Warenhandel mit ihnen möglich. Ein Friedensvertrag ist jedoch Voraussetzung, um ein Handelsabkommen zu schließen. Der Friedenszustand kann jederzeit von beiden Vertragspartnern durch eine Kriegserklärung beendet werden.

#### **Handelsvertrag**

Grundsätzlich können alle Bewohner der Anno-Welt, mit denen man sich im Frieden befindet, zum Abschluss eines Handelsvertrags überredet werden. Dabei hängt es von Ihrem Ruf bei dem betreffenden Spieler ab, ob er ein Vertragsangebot annimmt oder ablehnt. Mitunter wird ein Mitspieler auch einen Tribut fordern, bevor er zu einem Abkommen bereit ist. Wird Ihr Vertragsangebot angenommen, können An- und Verkaufsangebote des Handelspartners an dessen Kontor eingesehen werden. Der Handelsvertrag kann jederzeit von beiden Seiten gekündigt werden. In dem Fall wird wieder der Friedensvertrag aktiv.

#### **Bündnisvertrag**

Der Bündnisvertrag ermöglicht neben dem Handel auch die militärische Unterstützung von Mitspielern. Bündnisse können jedoch nur mit Mitspielern geschlossen werden, mit denen bereits ein Handelsvertrag besteht.

Ein Bündnis bietet Ihnen zahlreiche Vorteile:

Bereiche, die der Bündnispartner bereits erkundet hat, werden auf Ihrer Minimap angezeigt.

Damit der Mitspieler auf das Angebot eingeht, müssen Sie bei ihm jedoch einen besonders guten Spielerruf haben. Möglicherweise wird er auch eine Tributforderung stellen, bevor er den Vertrag annimmt. Natürlich kann auch Ihnen jederzeit ein Bündnisvertrag angeboten werden, den Sie dann mit einem Klick auf den grünen Haken annehmen können. Beschädigte Schiffe werden automatisch auch an den Reparaturkränen des Bündnispartners repariert. Wie andere Verträge kann ein Bündnis jederzeit von beiden Vertragspartnern gekündigt werden.

#### **Kriegserklärung**

Im Diplomatiemenü können diplomatische Beziehungen zu Mitspielern abrupt beendet werden. Bevor Sie unliebsame Mitspieler angreifen und aus der Anno-Welt vertreiben können, müssen Sie ihnen offiziell den Krieg erklären. Sie können einen Krieg nur beenden, indem Sie einen Friedensvertrag abschließen. Ob ein Gegner ein Friedensangebot annimmt oder nicht, hängt jedoch vom aktuellen Spielerruf ab und ist unter Umständen mit einer Tributforderung verbunden.

### **11.3 Tribut**

In Anno 1404 können Sie Tribute von Mitspielern fordern oder an sie zahlen. Sie stellen oder bezahlen Tributforderungen im Diplomatiemenü. Die Reaktion des betreffenden Mitspielers folgt unmittelbar:

Eine Tributzahlung kann hingegen eine Rufsteigerung bewirken.

Fordern Sie Tribut von einem Ihrer Gegner, indem Sie auf die ausgestreckte Hand mit den Goldmünzen klicken, und legen Sie anschließend die Höhe des Tributs fest. Einige Computerspieler werden auch selbst Tribute einfordern: bei einem Vertragsangebot – ob und wann dies passiert, ist abhängig vom jeweiligen Charakter.

*40*

# *12. Kampf*

In der Anno-Welt geht es nicht immer friedlich zu.

Zumindest die schwierigen Computerspieler sind durchaus bereit, die Waffen sprechen zu lassen, um ihre Ziele zu erreichen, und die Korsaren sind eine ständige Bedrohung.

Sie sollten deshalb überlegen, Ihre Insel vor feindlichen Übergriffen zu schützen, auch wenn dies ein kostspieliges Unterfangen ist.

### **12.1 Steuerung**

Anno 1404 bietet ein völlig überarbeitetes Kampfsystem, das sich beim Landkampf grundlegend von den Vorgängern der Anno-Reihe unterscheidet. Der Landkampf findet nunmehr ausschließlich zwischen Gebäuden statt. Eine ausreichende Anzahl an Militärgebäuden und deren kluge Platzierung entscheiden über den Ausgang einer Schlacht.

### **12.2 Militärgebäude errichten**

Zum Bau von Militärgebäuden ist es notwendig, Militärpunkte zu erreichen. Je mehr Einwohner Ihre Stadt hat, umso mehr Militärpunkte erhalten Sie. Die vorhandenen Militärpunkte werden im Bevölkerungs-Popup neben der Minimap angezeigt, Heerlager und Trebuchetstellungen werden mittels eines Bergfrieds ausgehoben. Während der Bergfried innerhalb des Einflussbereiches eines Ihrer Markthäuser oder Kontore errichtet werden muss, so können die Heerlager und Trebuchetstellungen auch außerhalb des Einflussbereiches ausgehoben werden.

### **12.3 Militärgebäude (auf andere Inseln) verlagern**

Die Heerlager und Trebuchetstellungen lassen sich verlagern, nachdem Sie ausgehoben worden sind. Wählen Sie hierzu das zu verlagernde Gebäude aus und klicken dann auf die Schaltfläche Bewegen. Suchen Sie sich anschließend einen Zielort und klicken Sie erneut mit der linken Maustaste. Das Gebäude wird nun ab- und am Ziel, nach einem Marsch, wieder aufgebaut. Wird der Marsch unterbrochen, errichtet sich das Gebäude an der aktuellen Stelle.

Liegt der Zielpunkt auf dem Wasser, so verwandelt sich das Gebäude in ein Transportboot, mit denen Sie Ihre Truppen auf andere Inseln befördern können. Um die Gebäude wieder auf einer anderen Insel errichten zu können, die nicht Ihre eigene ist, ist es notwendig, entweder ein Kontor dort errichtet oder eines der Transportboote in eine Trutzburg umgewandelt zu haben. Trutzburgen können auch an bereits besiedelten Inseln gebaut werden.

### **12.4 Einflussbereich und Schadenspunkte von Militärgebäuden**

Jedes Militärgebäude hat einen Einflussbereich in dem es auf Angreifer und Feindliche Gebäude reagiert, jedoch gibt es auch neutrale Gebäude, die nicht angegriffen werden. Ist kein Gebäude mehr im Einflussbereich, das angreifbar ist, sollte das Militärgebäude verlagert werden. So ist es möglich Schritt für Schritt eine Insel einzunehmen.

Je höher die Schadenspunkte, die ein Militärgebäude besitzt, umso höher die Wirkung seines Angriffes.

### **12.5 Befestigungsanlagen**

Ausser den genannten aktiven Militärgebäuden gibt aus auch passive Militärgebäude wie Türme, Tore und Mauern, die, wenn einmal gebaut, nicht wieder verlagert werden können. Um sich vor Angreifern zu schützen, ist es ratsam, rechtzeitig einen Verteidigungswall um eine Siedlung zu errichten.

#### **Weitere Funktionen**

#### *Nahkampf/Fernkampf*

Um einen Gegner im Nahkampf angreifen zu können, muss sich der Militärradius des Angreifers mit dem Militärradius des Angriffsziels überlappen. Hierbei sind nur Militärobjekte gültige Angriffsziele

Der Fernkampf ist vom Militärradius unabhängig, hier zählt allein die die Angriffsreichweite. Gültige Angriffsziele sind alle Objekte innerhalb der Angriffsreichweite.

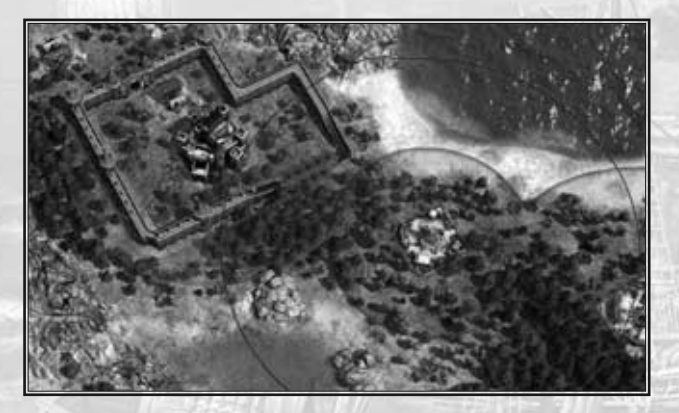

*42*

#### *Übernahme von Handelsgebäuden*

Handelsgebäude werden automatisch übernommen, wenn sie sich innerhalb des Militärbereichs eines Angreifers befinden und nicht durch einen Militärbereich des Angegriffenen geschützt sind.

#### *Proviant*

Heerlager benötigen Proviant, um sich schneller zu regenerieren. Ein Proviantmagazin sorgt für die entsprechende Versorgung der Militärgebäude.

# *13. Ereignisse*

Es gibt diverse Ereignisse, die Ihnen in Anno 1404 das Spielen erschweren können. Gegen einige können Sie sich wappnen, bei anderen bleibt Ihnen im Anschluss lediglich der Wiederaufbau der Siedlung.

## **13.1 Pest**

Bricht die Pest in einer Ihrer Siedlungen aus, hilft der Bau eines Medikus, der innerhalb seines Einflussbereiches die Kranken und von der Pest Geplagten heilt. Beachten Sie, dass der Medikus die Kranken nur erreichen kann, wenn das Wege- und Straßennetz gut ausgebaut ist.

### **13.2 Feuer**

Wenn es in Ihrer Siedlung anfängt zu brennen, bauen Sie schnell eine Feuerwache, die dann Brände löscht, wenn sie die brennenden Häuser erreichen kann. Ein gut ausgebautes Wege- und Straßennetz ist hierbei von Vorteil.

### **13.3 Wirbelsturm, Gewitter und Sandsturm**

Gegen diese Ereignisse ist kein Kraut gewachsen. Man kann nur hoffen, sie gehen schnell vorbei, damit man sich daran machen kann, den entstandenen Schaden zu beseitigen.

# *Ubisoft-Kundendienst*

### **Kostenloser Kundenservice**

Service rund um die Uhr. Wir haben für Sie 24 Stunden täglich an sieben Tagen der Woche geöffnet.

#### Besuchen Sie uns im Internet unter: **http://support.ubisoft.de/**

Sollten Sie Fragen oder Probleme mit einem unserer Produkte haben, bieten wir Ihnen hier einfach und kostenlos Antworten bzw. Lösungen auf die meistgestellten Fragen.

### **Bevor Sie sich an den technischen Kundendienst wenden:**

Überprüfen Sie bitte unbedingt, ob Sie die Systemvoraussetzungen für das Produkt erfüllen. Zur Analyse Ihres Systems können Sie das von uns entwickelte Programm "SAN" benutzen. Mit diesem Tool können Sie schnell und einfach Ihre Systemkomponenten überprüfen.

#### **Persönliche Unterstützung**

Sollten Sie wider Erwarten keine Lösung in unserem Solution Center (unserer Wissensdatenbank) für Ihr Problem gefunden haben, können Sie gerne eine kostenlose Anfrage an unser Supportteam stellen. Nutzen Sie dazu bitte die "Fragen Sie uns"-Schaltfläche im Solution-Center unter: **http://support.ubisoft.de/**

### **Kostenpflichtiger Kundenservice**

Unsere Kundendienst-Mitarbeiter stehen Ihnen von Mo-Fr 09:00 – 19:00 Uhr unter der kostenpflichtigen Rufnummer 0900 - 1824832 (0,24 Euro/Minute aus dem Festnetz der deutschen Telekom) hilfreich zur Seite. (Die Hotline-Nummer kann nicht aus dem Mobilfunknetz erreicht werden oder wenn eine Sperre für 0900er Nummern aktiviert ist!)

Für die schnellstmögliche Bearbeitung Ihrer Anfrage ist Ihre Mithilfe von entscheidender Bedeutung.

Wir benötigen von Ihnen folgende Informationen:

- Den kompletten Namen des Produkts.
- Falls vorhanden, eine genaue Fehlermeldung und eine kurze Beschreibung des Problems.

Natürlich sollte bei Ihrem Anruf der Computer eingeschaltet sein. Rufen Sie bitte das Programm DxDiag auf, diese Informationen helfen uns bei der Fehlersuche.

### **So starten Sie das Programm DxDiag:**

Windows XP: Klicken Sie bitte auf "START"--> "AUSFÜHREN"--> Tippen Sie hier "dxdiag" ein und klicken Sie auf "OK".

Windows Vista: Klicken Sie bitte auf den "START-BUTTON". Unter "SUCHE STARTEN" tippen Sie "dxdiag" ein und betätigen die Eingabetaste (Enter).

*44*

Bitte haben Sie Verständnis dafür, dass wir nicht immer in der Lage sind, am Telefon (per Ferndiagnose) alle potentiellen Fehlerquellen ausfindig zu machen. Dazu sind die Möglichkeiten der Hard- und Softwarekonfiguration auf dem PC-Markt einfach zu vielfältig.

Wir empfehlen Ihnen daher - auch zukünftig - kostenlos via Internet über das Ubisoft-Solution-Center mit uns in Verbindung zu treten. In den meisten Fällen werden wir nur so in der Lage sein, Ihr System zu analysieren und Ihnen adäquate Lösungsvorschläge anzubieten.

Sollten Sie auf technische Probleme mit dem Produkt stoßen, überprüfen Sie bitte zuerst, ob Ihr Computer die angegebenen Systemanforderungen des Produkts erfüllt. Alle hierzu erforderlichen Informationen entnehmen Sie bitte den SYSTEMVORAUSSETZUNGEN auf der Originalverpackung. Achten Sie insbesondere darauf, dass Sie eine Grafikkarte verwenden, die mit dem Produkt kompatibel ist.

**Tipps und Tricks -** Sie kommen an einer bestimmten Stelle im Spiel nicht weiter? Sie suchen nach Cheats, um in den nächsten Level zu gelangen? Unsere Tipps-und-Tricks-Spiele-Hotline steht Ihnen täglich von 8:00 - 24:00 Uhr unter folgender Telefonnummer zur Verfügung:

**0900 - 1824847** (1,86 Euro/Minute aus dem deutschen Festnetz)

**Bitte schicken Sie nie unaufgefordert Produkte und/oder Programme ein. Nehmen Sie bitte immer erst Kontakt zu uns auf, um eine schnellstmögliche Bearbeitung zu gewährleisten.**

Hinweise zum Austausch von Spielen

- Handbücher können wir leider nicht umtauschen/ersetzen!
- CD-Key Codes (Multiplayer Schlüssel) werden wir nicht ersetzen! Bitte sichern Sie Ihren CD-Key (Multiplayer Schlüssel) immer extra, um einem Verlust vorzubeugen! Wir machen bei dieser Regelung definitiv keine Ausnahmen! Bei Verlust hilft nur ein Neukauf des Spiels. Sehen Sie von Anfragen bezüglich dieser Problematik bitte ab.
- Wir können Ihnen den Austausch des Spiels/Datenträgers nur für ein Kalenderjahr nach Erstveröffentlichung des Produkts anbieten. Für ältere Spiele können wir leider keine Umtauschgarantie geben.

Ihr Ubisoft-Team

**Für unsere Kunden aus Österreich stehen folgende Hotline-Nummern zur Verfügung:**

Technische Hotline: **0900 060860** (für 0,27 €/min aus dem Festnetz. Vom Mobilfunknetz aus nicht erreichbar!)

*45*

Tipps und Tricks: **0900 510995** (für 2,17 €/min. aus allen Netzen.)

# *Garantie*

Ubisoft bietet Ihnen die Leistungen seines Technischen Kundendienstes, Details finden Sie im Handbuch unter der Rubrik Ubisoft Kundendienst.

Ubisoft garantiert dem Käufer eines Original-Produkts, dass das darauf enthaltene Multimediaprodukt bei sachgemäßem Gebrauch keinerlei Mängel innerhalb von 6 (sechs) Monaten seit Kauf/Lieferung (oder längere Garantiezeit je nach Rechtslage) aufweisen sollte.

Falls ein Produkt ohne Kaufnachweis oder nach Überschreiten der Garantiezeit zurückgesandt wird, behält sich Ubisoft das Recht vor, es auf Kosten des Kunden nachzubessern oder zu ersetzen. Diese Garantie verliert ihre Gültigkeit, falls das Produkt zufällig, fahrlässig oder missbräuchlich beschädigt oder nach dem Erwerb modifiziert wurde.

Der Benutzer erkennt ausdrücklich an, dass die Nutzung des Multimediaprodukts auf eigenes Risiko erfolgt.

Das Multimediaprodukt wird in dem Zustand "wie besehen" gekauft. Der Benutzer trägt sämtliche Kosten für Reparatur und/oder Korrektur des Multimediaprodukts.

Im Rahmen der gesetzlichen Gewährleistung lehnt Ubisoft jegliche Gewährleistung bezüglich des Handelswerts des Multimediaprodukts, der Zufriedenheit des Benutzers oder der Eignung für einen bestimmten Zweck ab.

Der Benutzer trägt sämtliche Risiken in Bezug auf entgangenen Gewinn, Datenverlust, Fehler, Verlust von gewerblichen Informationen oder sonstige Risiken, die durch den Besitz des Multimediaprodukts oder seine Nutzung entstehen.

Da einige Rechtsordnungen die vorstehende Haftungsbeschränkung nicht anerkennen, gilt diese möglicherweise nicht für den Benutzer.

### **Eigentumsrecht**

Der Benutzer erkennt an, dass alle mit diesem Multimediaprodukt und seinen Bestandteilen, seinem Handbuch und der Verpackung verbundenen Rechte, sowie die Rechte betreffend Warenzeichen, Lizenzgebühren und Urheberrecht im Eigentum Ubisofts und seiner Lizenzgeber stehen und durch französische Bestimmungen sowie andere Gesetze, Staatsverträge und internationale Abkommen, die das geistige Eigentum betreffen, geschützt werden. Der Quelltext dieses Multimediaprodukts darf ohne vorherige, ausdrückliche, schriftliche Ermächtigung seitens Ubisofts weder kopiert und reproduziert noch übersetzt oder transferiert werden, sei es im Ganzen, in Teilen oder in irgendeiner anderen Form.

Die Erstellung von Sicherungskopien, soweit im Rahmen der gesetzlichen Vorschriften rechtmäßig, bleibt von dem Vorstehenden unberührt.

*46*

### *Notizen*